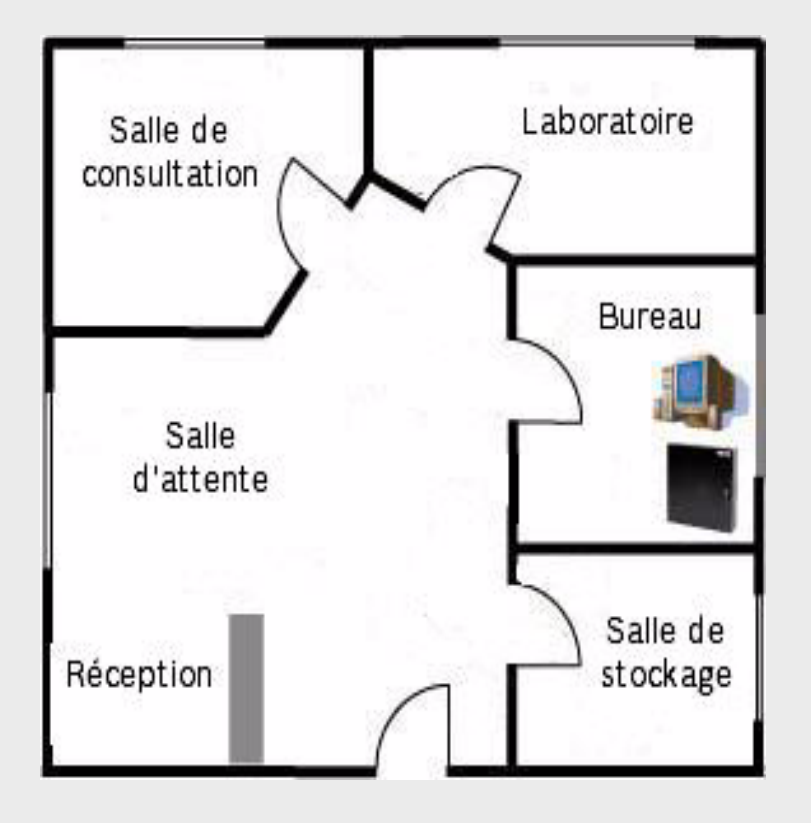

# **Contrôle d'accès : la preuve par l'exemple** ACCBYEG

**BOSCH** 

**fr** Guide d'introduction

## **Table des matières**

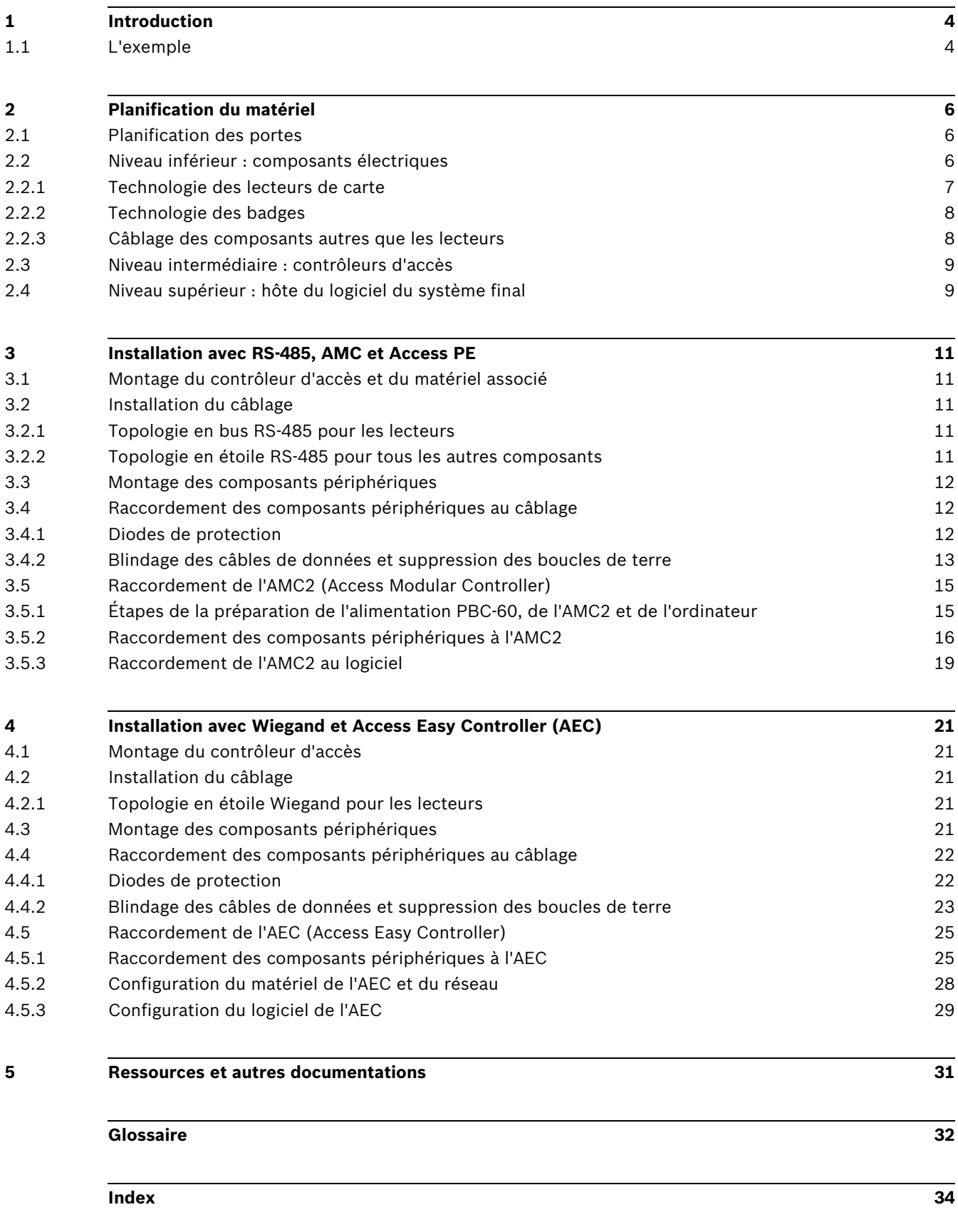

## **1 Introduction**

#### <span id="page-3-0"></span>**Objet du présent document**

<span id="page-3-2"></span>En se basant sur un exemple simple qui comporte néanmoins les principaux types de contrôle de porte, le présent document décrit brièvement l'installation d'un petit système de contrôle d'accès. Il vise à éviter aux débutants certains dangers et pièges courants.

#### **Public visé**

Le présent document est destiné aux personnes qui participeront, peut-être pour la première fois, à l'installation physique d'un système de contrôle d'accès et qui souhaitent comprendre rapidement les principaux concepts et procédures que cela implique.

## **1.1 L'exemple**

<span id="page-3-1"></span>Le Dr. Durand gère un petit cabinet médical très fréquenté en centre-ville. Celui-ci se compose de cinq pièces :

- 1. Une salle d'attente avec un espace de réception en accès libre de 9 heures à 16 heures.
- 2. Une salle de stockage général donnant sur la réception où il entrepose les bandes, les béquilles, les fournitures de bureau ainsi que les marchandises non dangereuses.
- 3. Un laboratoire et une salle de stockage sécurisée donnant sur l'espace de réception où il entrepose les médicaments délivrés sur ordonnance, les aiguilles et les marchandises potentiellement dangereuses.
- 4. Un bureau donnant sur l'espace de réception hébergeant un ordinateur ainsi que les dossiers médicaux de ses patients.
- 5. Une salle de consultation donnant sur la salle d'attente.

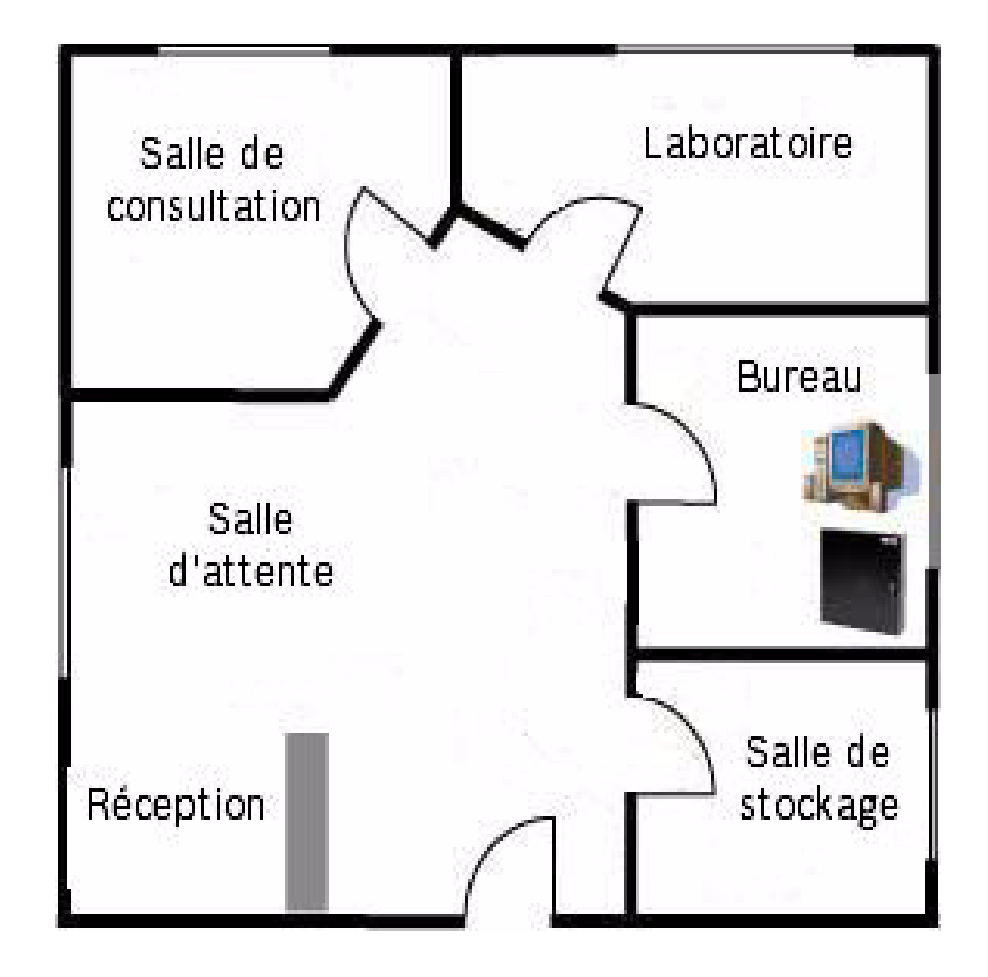

Les critères de contrôle d'accès pour les pièces sont les suivants :

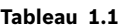

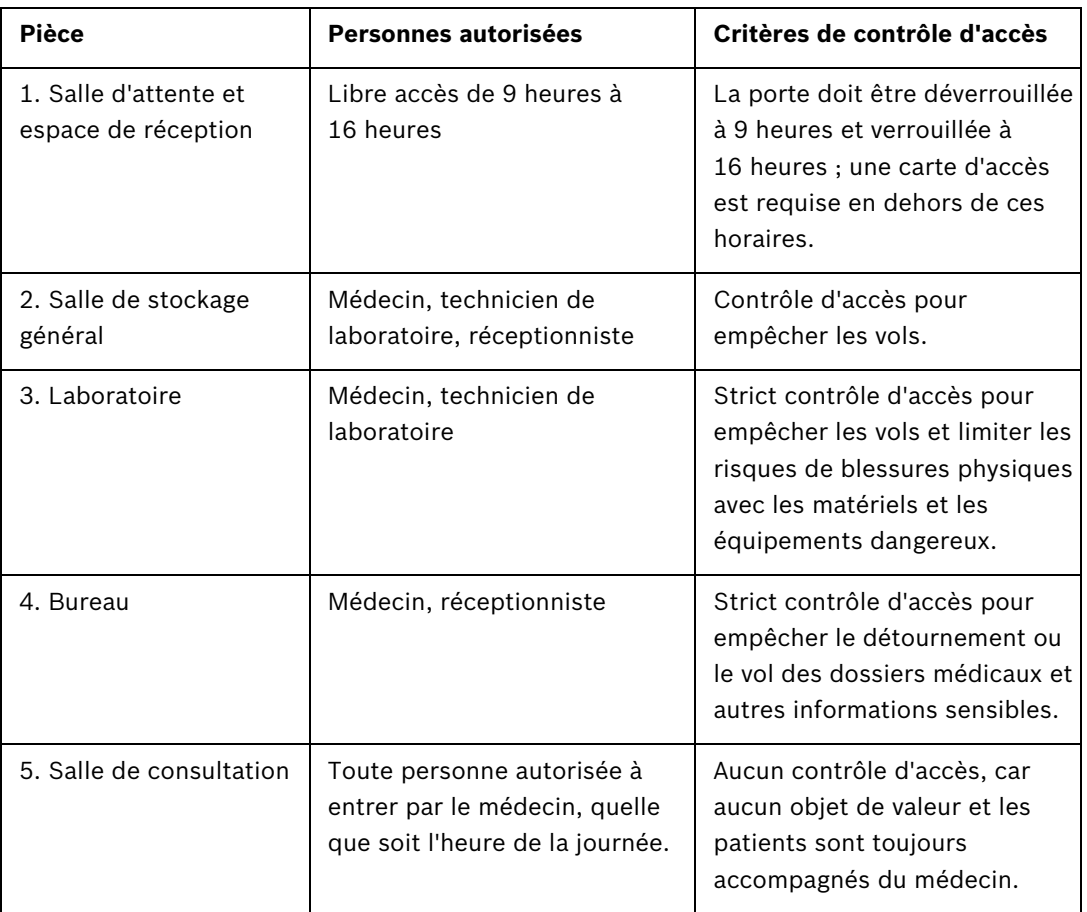

## **2 Planification du matériel**

<span id="page-5-3"></span><span id="page-5-0"></span>La section suivante contient une analyse approximative des conditions requises afin de vous aider à choisir les composants dont vous avez besoin et en quelle quantité. Nous vous conseillons de considérer trois niveaux : les composants électriques, le contrôleur d'accès et le système hôte. Ces niveaux sont couverts plus en détail ci-après.

## **2.1 Planification des portes**

<span id="page-5-1"></span>Pour chacune des portes mentionnées à la *[Section 1.1 L'exemple, Page 4](#page-3-1)*, nous devons décider des fonctionnalités dont nous avons besoin en général :

- La salle de consultation est la plus facile à traiter : elle n'a pas besoin d'être verrouillée et ne nécessite donc aucun système de contrôle d'accès.
- L'entrée principale du cabinet sera déverrouillée pendant les heures d'ouverture et nécessitera une carte d'accès en dehors de ces horaires. La porte doit basculer en mode déverrouillé pour la totalité des heures d'ouverture lorsque le premier membre du personnel utilise le lecteur de carte le matin.
- Toutes les portes dotées d'un lecteur de carte devront être équipées d'un périphérique de demande de sortie (REX - Request to EXit). Il permet de sortir sans carte et sans déclencher d'alarme. Le signal de demande de sortie est généralement émis par un bouton-poussoir ou un détecteur de mouvement à l'intérieur de la pièce ou bien il est intégré à la poignée de la porte. Ici, nous avons opté pour une demande de sortie par détecteur de mouvement.
- <span id="page-5-2"></span>– Toutes les portes dotées d'un contrôle d'accès nécessitent des contacts magnétiques afin de déclencher une alarme si la porte est forcée.

## **2.2 Niveau inférieur : composants électriques**

Pour cette partie, nous avons établi un tableau afin de récapituler les portes et les composants électriques requis par chacune d'entre elles.

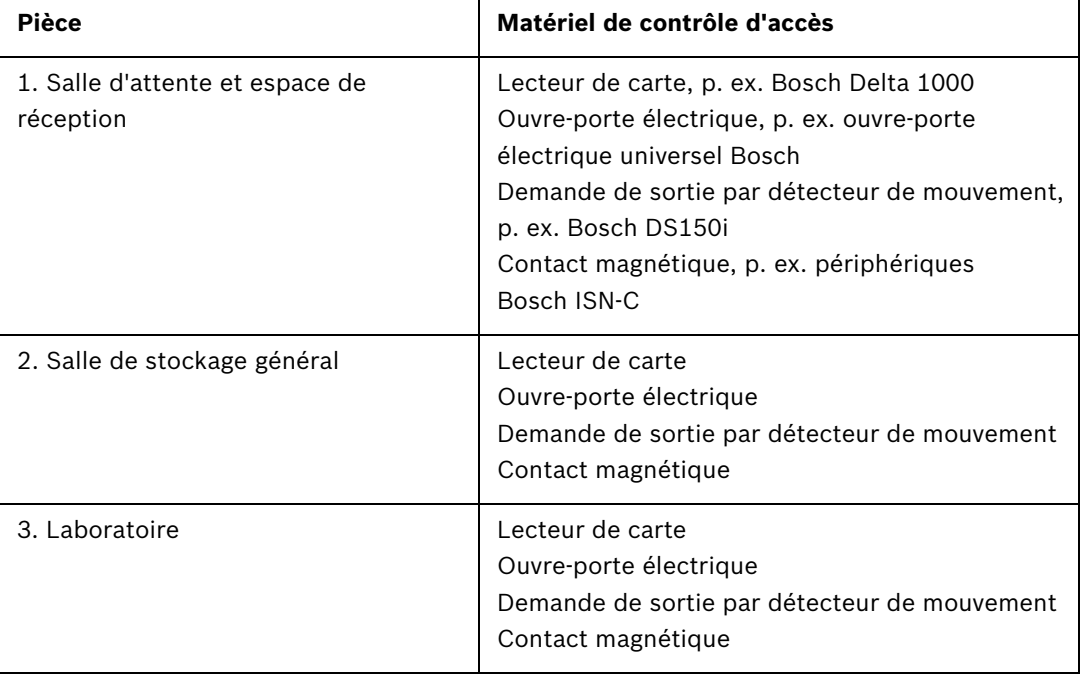

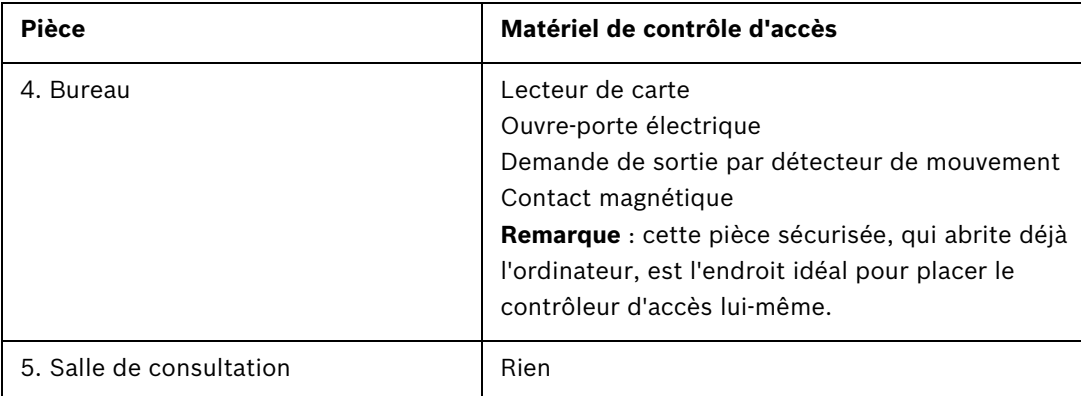

## **2.2.1 Technologie des lecteurs de carte**

<span id="page-6-0"></span>Les lecteurs de carte se différencient dans deux principaux domaines : la fréquence de balayage et le protocole.

#### **Fréquence de balayage** : 125 kHz contre 13,56 MHz

Les fréquences de balayage les plus couramment utilisées par les lecteurs s'élèvent à 125 kHz et 13,56 MHz.

Les États-Unis et l'Europe orientale ont opté depuis longtemps pour une fréquence de 125 kHz. Ces cartes et ces lecteurs de carte sont généralement moins chers.

La fréquence de 13,56 MHz correspond à une nouvelle technologie plus fiable surtout utilisée dans la zone EMEA et de plus en plus dans les pays de la zone APAC. Son matériel est actuellement un peu plus cher.

#### <span id="page-6-3"></span><span id="page-6-1"></span>**RS-485 contre Wiegand :**

Dès le début, vous devez savoir si vos lecteurs utiliseront la technologie Wiegand ou RS-485 ; chacune d'entre elles présente ses propres avantages et inconvénients. La longueur et la topologie du câblage sont différentes, comme le montre le tableau suivant.

<span id="page-6-2"></span>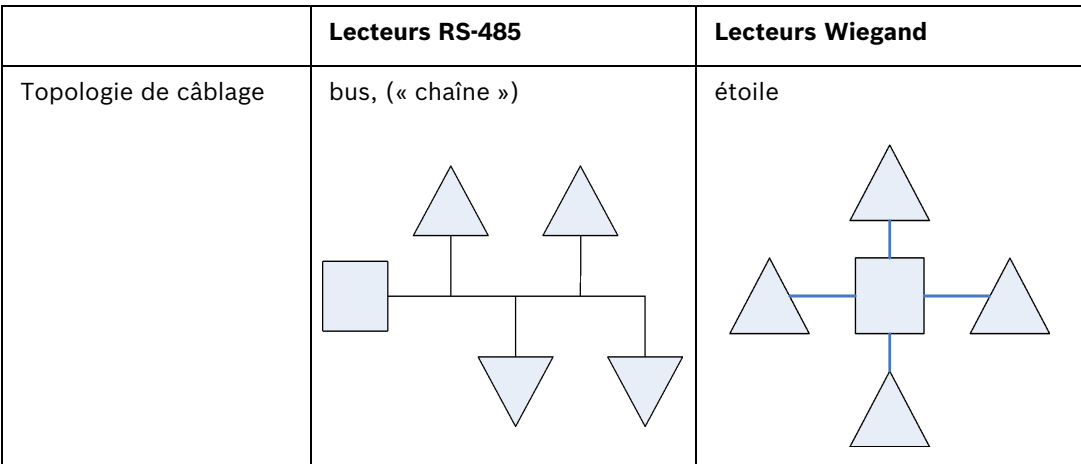

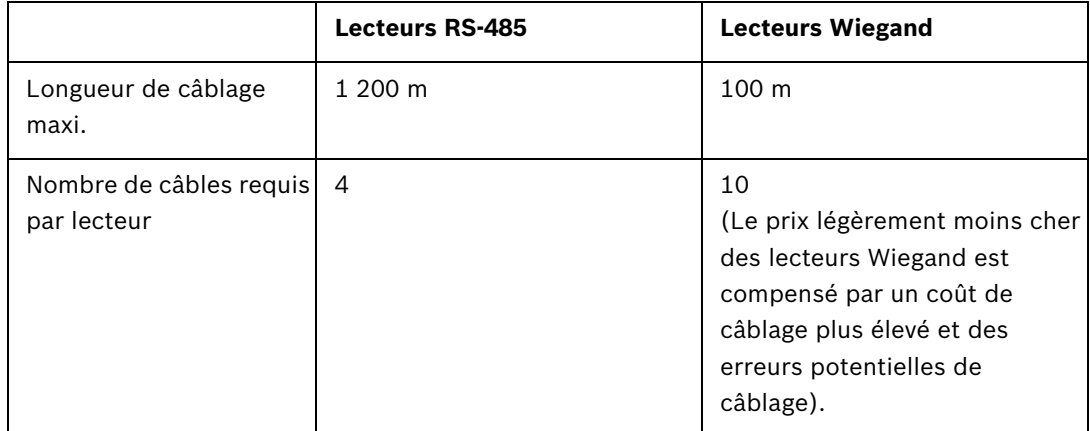

### **2.2.2 Technologie des badges**

<span id="page-7-2"></span><span id="page-7-0"></span>Prenez une décision quant à la technologie de badges que vous souhaitez utiliser. Pour les lecteurs Wiegand, vous avez le choix entre p. ex. les cartes iCLASS (3,56 MHz) et les badges EM (125 kHz). Pour les lecteurs RS-485, le choix est vaste : MIFARE, HITEC ou LEGIC. Ces types de badge sont proposés à des formats physiques différents : les plus courants sont les badges d'identification classiques de la taille d'une carte de crédit tandis que les jetons et les porte-clés, plus petits, ne comportent généralement aucune information personnelle.

#### **2.2.3 Câblage des composants autres que les lecteurs**

<span id="page-7-1"></span>Selon le fabricant et le modèle, chacun de ces composants électriques utilise un certain nombre de câbles pour son fonctionnement. Le tableau ci-dessous vous indique le nombre de câbles typiquement utilisé par composant.

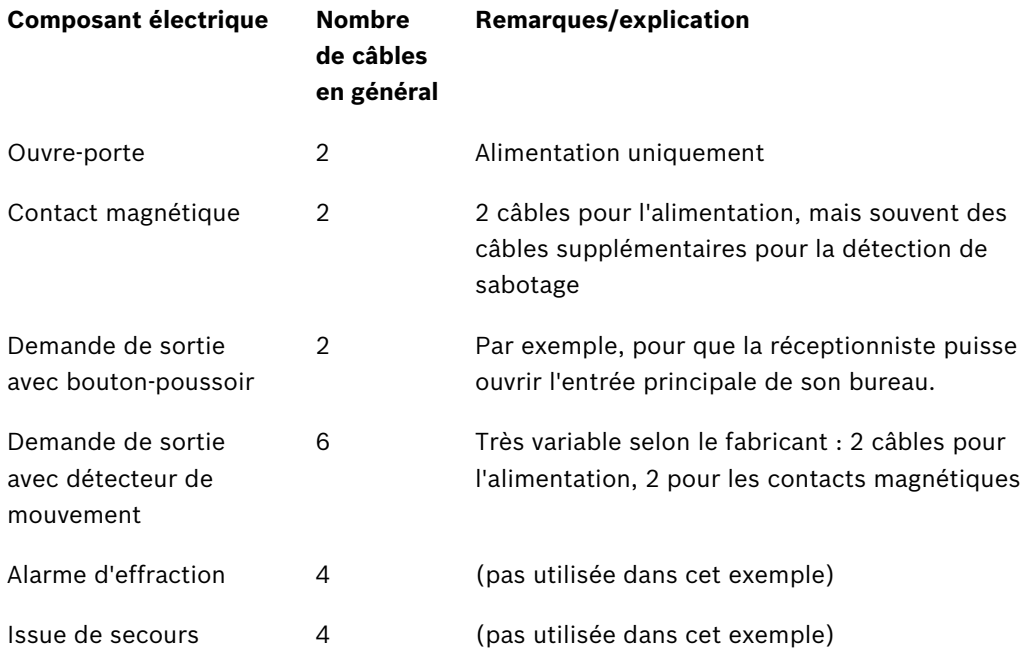

Si vous connaissez le nombre total de câbles dont a besoin une porte (avec tous ses composants électriques) et si vous avez accès au site pendant sa construction, alors vous pouvez déterminer le type de câbles passés dans les portes.

Les câbles sont différents tant au niveau du nombre qu'au niveau de l'épaisseur des fils qu'ils contiennent (les « âmes »). Pour des distances inférieures à 25 m, comme dans notre

exemple, un câble d'une épaisseur de 18 AWG ou 1 mm² suffira. Pour des distances plus longues et des courants plus élevés, vous devrez utiliser des câbles de l'épaisseur correspondante. L'AMC2 tolère une chute de tension maximale de 2 V entre l'AMC et les périphériques. La chute de tension est calculée par les électriciens selon des formules standard.

Nous vous conseillons d'utiliser un tableur pour suivre le nombre et l'épaisseur des câbles requis par porte.

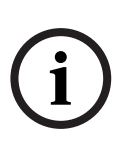

**REMARQUE !** N'oubliez pas que même si les lecteurs RS-485 peuvent être raccordés selon une topologie en bus, d'autres composants se raccordent directement au contrôleur, c.-à-d. selon une topologie en étoile.

Bien que certains lecteurs RS-485 fournissent un certain nombre de connexions pour la demande de sortie et/ou les contacts magnétiques, nous n'utiliserons pas cette spécificité dans cet exemple.

## **2.3 Niveau intermédiaire : contrôleurs d'accès**

<span id="page-8-2"></span><span id="page-8-0"></span>Un contrôleur d'accès est un appareil électronique qui gère les signaux d'entrée et de sortie émis et reçus par les composants périphériques (lecteurs, contrôleurs de porte, périphériques de demande de sortie, contacts magnétiques, etc.). Il sert d'interface de communication entre le logiciel de contrôle d'accès et ces composants, même si le contrôleur est capable de gérer lui-même certains événements de signaux s'il perd momentanément sa connexion avec le logiciel.

Les modules Access Modular Controller AMC2 et Access Easy Controller de Bosch Security Systems sont des exemples de contrôleurs. Le module Access Easy Controller est un contrôleur doté d'une application résidente de contrôle d'accès. Le module AMC2 est compatible avec tous les logiciels/hôtes/lecteurs et se décline dans différentes variantes pour les lecteurs RS-485 ou Wiegand.

## **2.4 Niveau supérieur : hôte du logiciel du système final**

<span id="page-8-3"></span><span id="page-8-1"></span>Bosch offre une vaste gamme de produits logiciels pour configurer les systèmes de contrôle d'accès selon la taille de votre installation. Dans le cas de notre petit exemple, l'un des deux produits suivants conviendrait :

– **Access Professional Edition** : (Access PE)

Ce produit s'installe sur un PC standard. Il contrôle les portes via des modules de matériels de type Access Modular Controller (p. ex. l'AMC2 4R4).

– **Access Easy Controller** : (AEC)

Ce logiciel de contrôle d'accès est un programme résident intégré au contrôleur de porte lui-même (c.-à-d. les niveaux intermédiaire et supérieur sont combinés) qui est exploité sur le réseau à partir d'un PC standard. Son interface utilisateur utilise un navigateur Web.

Dans le cadre de notre exemple, les deux chapitres suivants décrivent deux combinaisons typiques :

- Technologie RS-485, contrôleur AMC2 et logiciel Access Professional Edition
- Technologie Wiegand avec le logiciel et le matériel Access Easy Controller

**Remarque** : si vous installez le logiciel Access PE/le contrôleur AMC2 avec la technologie Wiegand (combinaison non traitée en détail dans le présent document), procédez comme indiqué dans le chapitre consacré à Access PE, mais reliez directement chacun des 4 lecteurs directement au contrôleur d'accès plutôt que de les raccorder « en guirlande » aux autres lecteurs. Nous vous conseillons de remplacer l'AMC2 par l'AMC2 4W.

**REMARQUE !** La combinaison Access PE et AMC2 prend en charge **à la fois** la technologie RS-485 et la technologie Wiegand grâce au déploiement des variantes correspondantes du contrôleur AMC2 (p. ex. AMC2 4R4 et AMC2 4W). L'AEC n'est compatible qu'avec Wiegand.

## **3 Installation avec RS-485, AMC et Access PE**

<span id="page-10-0"></span>Ce chapitre décrit l'installation du système de contrôle d'accès de notre exemple en utilisant la **communication RS-485 avec les lecteurs, un contrôleur d'accès AMC2 et le logiciel de configuration Access Professional Edition**. Nous partirons du principe que tous les composants choisis à la *[Section 2.2 Niveau inférieur : composants électriques, Page 6](#page-5-2)* ont été commandés et livrés par le fournisseur de matériels de votre choix. L'installation se déroule pour l'essentiel en 6 étapes :

- 1. Montage du contrôleur d'accès et du matériel associé, cf. *[3.1](#page-10-5)*
- 2. Installation du câblage, cf. *[3.2](#page-10-6)*
- 3. Montage des composants périphériques, cf. *[3.3](#page-11-3)*
- 4. Raccordement des composants périphériques au câblage, cf. *[3.4](#page-11-4)*
- 5. Raccordement de l'AMC au câblage à partir des composants périphériques, cf. *[3.5.2](#page-15-1)*
- <span id="page-10-1"></span>6. Raccordement de l'AMC à l'ordinateur et configuration du logiciel, cf. *[3.5.3](#page-18-1)*

## <span id="page-10-5"></span>**3.1 Montage du contrôleur d'accès et du matériel associé**

La pièce évidente pour installer le contrôleur d'accès, l'alimentation et le PC de configuration est le **bureau**. Ici, le matériel et le logiciel seront protégés contre les accès non autorisés. Le bureau occupe également une position centrale par rapport aux portes. Placez les contrôleurs dans un boîtier ou une armoire en métal verrouillable pour plus de sécurité. Le boîtier ou l'armoire doit également comporter une batterie pour une alimentation sans coupure.

## <span id="page-10-6"></span>**3.2 Installation du câblage**

<span id="page-10-2"></span>Faites courir les câbles que vous avez choisis à la *[Section 2.2.3 Câblage des composants autres](#page-7-1)  [que les lecteurs, Page 8](#page-7-1)* du bureau jusqu'à leurs portes respectives. Au niveau esthétique, il est toujours préférable de cacher le câblage sous les planchers, au-dessus des plafonds ou derrière les parois, mais ce n'est pas toujours pratique. Remarque : les boîtes de raccordement se placent souvent à côté des portes ; nous les avons exclus de cet exemple pour des raisons de simplification uniquement.

Veillez à utiliser des câbles blindés pour le transfert de données (p. ex. les câbles du lecteur), cf. *[3.4.2](#page-12-1)*

Vérifiez que vous disposez bien de la longueur suffisante pour atteindre à la fois les composants au-dessus de la porte (p. ex. demande de sortie avec détecteur de mouvement, contacts magnétiques) et les composants à hauteur de la poignée (p. ex. lecteur, ouvreporte).

#### **3.2.1 Topologie en bus RS-485 pour les lecteurs**

<span id="page-10-3"></span>Les lecteurs exploitant la technologie RS-485 se raccordent selon une topologie en bus, c.-àd. soit le lecteur est relié directement au contrôleur et au lecteur suivant, soit il est raccordé au lecteur précédent et éventuellement au lecteur suivant et fait partie d'une chaîne reliant au maximum 4 lecteurs. Cf. *[Section 2.2.1 Technologie des lecteurs de carte, Page 7](#page-6-0)*.

Concernant les lecteurs, veillez à bien suivre les instructions du fabricant relatives à la mise à la terre de l'appareil et au blindage du câblage. Cf. aussi *[Section Figure 3.3 Éviter une boucle](#page-12-2)  [de terre, Page 13](#page-12-2)*

#### **3.2.2 Topologie en étoile RS-485 pour tous les autres composants**

<span id="page-10-4"></span>Tous les autres composants exploitant la technologie RS-485 se raccordent directement à leur contrôleur respectif selon une topologie en étoile.

## <span id="page-11-3"></span>**3.3 Montage des composants périphériques**

<span id="page-11-6"></span><span id="page-11-0"></span>Montez toujours les composants électriques (c.-à-d. au mur, aux bâtis, aux portes et aux cadres de porte) conformément aux instructions du fabricant.

L'illustration suivante montre l'emplacement en règle générale des composants électriques au niveau d'une porte. Notez que le contrôleur d'accès (5) doit toujours se trouver dans une zone sécurisée pour éviter les sabotages, de préférence à l'intérieur d'une armoire verrouillée suffisamment grande pour accueillir l'alimentation et une batterie de rechange afin de garantir une alimentation sans coupure.

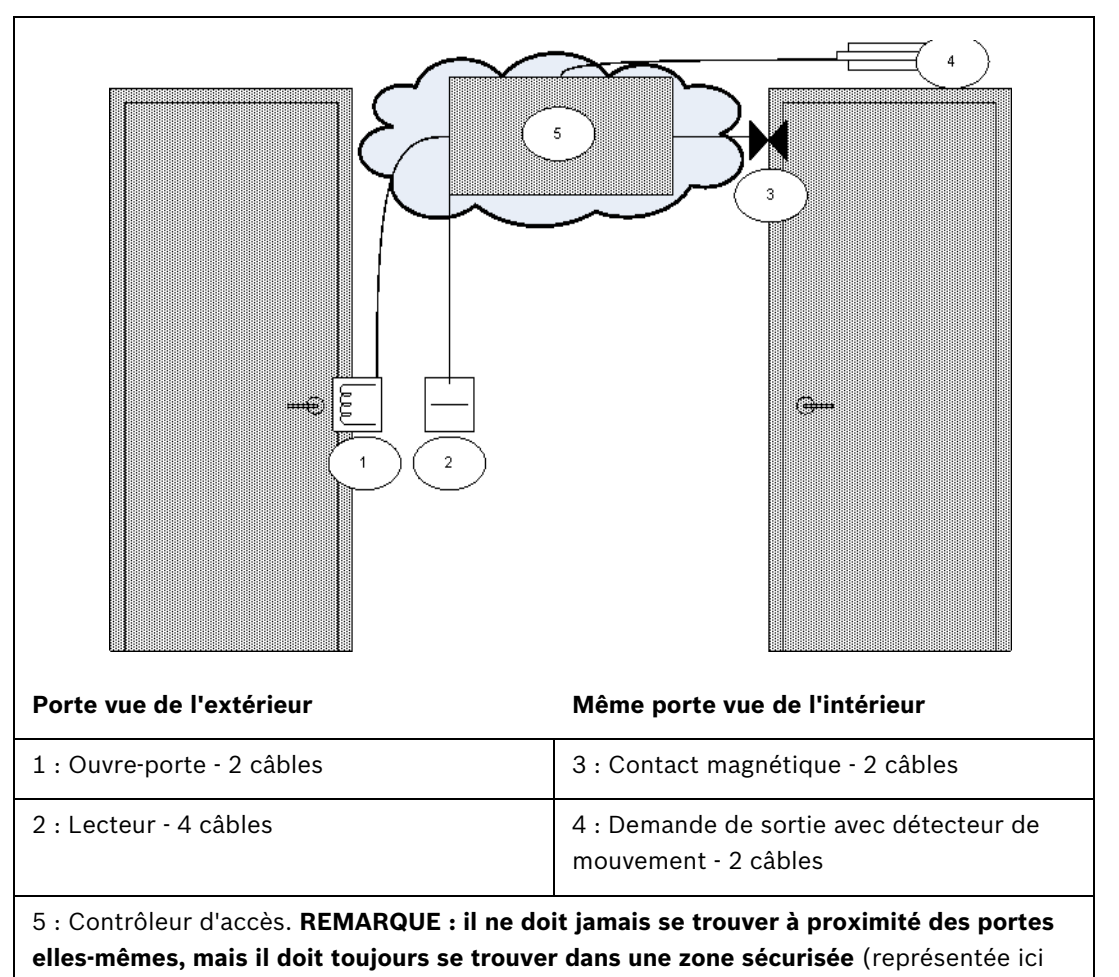

<span id="page-11-1"></span>par le nuage).

## <span id="page-11-4"></span>**3.4 Raccordement des composants périphériques au câblage**

Les composants électriques se raccordent toujours conformément aux instructions du fabricant.

Néanmoins, il existe certaines règles de base et pièges courants à bien assimiler avant d'installer des périphériques de contrôle d'accès. Veuillez lire attentivement les sections suivantes.

### **3.4.1 Diodes de protection**

<span id="page-11-5"></span><span id="page-11-2"></span>En général, un ouvre-porte verrouille ou déverrouille la porte par le biais d'un aimant traversé par un courant électrique. Lorsqu'on coupe cette alimentation, on produit une forte tension au niveau de la bobine magnétique qu'il faut dissiper afin d'éviter d'endommager les autres composants. En règle générale, on utilise pour cela une diode de protection.

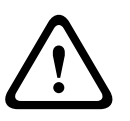

Si l'ouvre-porte (ou autre composant magnétique, p. ex. un électro-aimant de retenue de porte) n'intègre pas de diode de protection, veillez à placer une diode de ce genre sur une liaison électrique parallèle à ce composant. Cf. illustration ci-après.

*[Section Figure 3.2 Position de la diode de protection, Page 13](#page-12-3)*. Installez les diodes de protection là où des champs magnétiques peuvent produire une surtension. Des diodes adaptées sont généralement fournies avec le matériel.

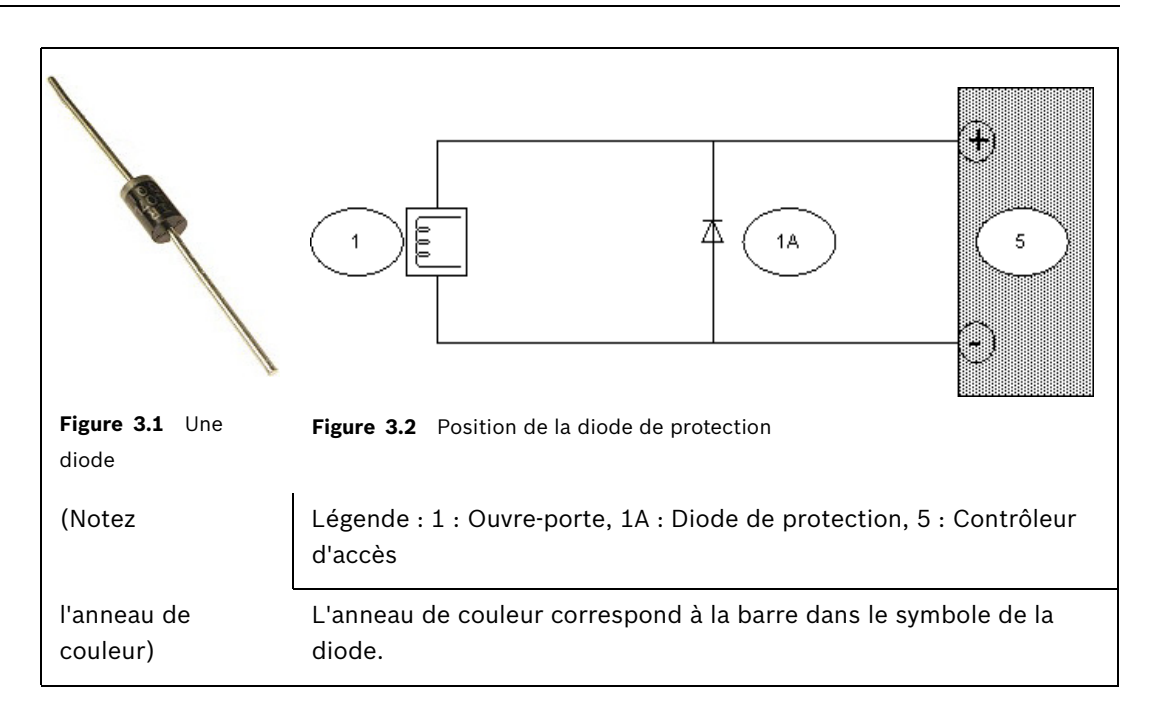

#### <span id="page-12-1"></span>**3.4.2 Blindage des câbles de données et suppression des boucles de terre**

<span id="page-12-4"></span><span id="page-12-3"></span><span id="page-12-0"></span>Les câbles dont les âmes transportent des données ont une enveloppe conductrice ainsi qu'un fil de terre nu entre les âmes et la gaine en plastique extérieure. Si le fil nu est correctement mis à la terre, cette enveloppe protège les âmes des interférences électriques. Sans cette protection, l'intégrité des signaux de données est menacée.

Lors de l'installation, on commet souvent l'erreur (notamment lorsque le côté lecteur et le côté contrôleur du câble sont traités par deux personnes différentes) de mettre à la terre le blindage aux **deux extrémités**. Si les deux mises à la terre n'ont pas le même potentiel, il se peut que le courant circule dans le blindage, ce qui peut perturber les signaux de manière imprévisible, causer des dysfonctionnements au niveau du matériel du contrôleur d'accès, voire passer pour des erreurs logicielles. Ce phénomène s'appelle une **boucle de terre**.

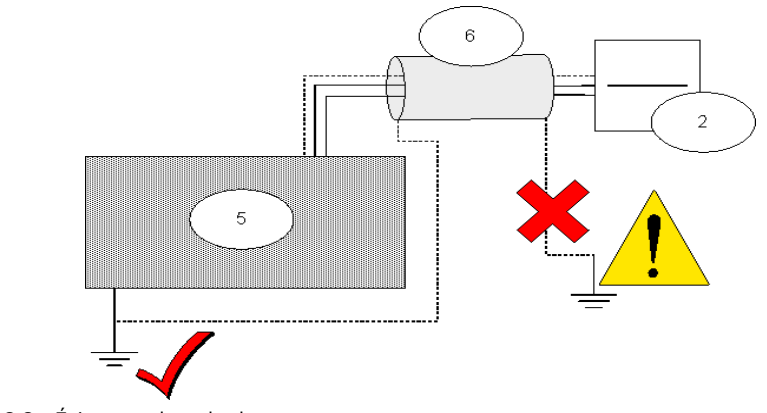

<span id="page-12-2"></span>**Figure 3.3** Éviter une boucle de terre

5 : Contrôleur d'accès 6 : Blindage autour du câble 2 : Lecteur

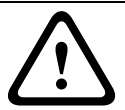

#### **ATTENTION !**

Pour éviter les boucles de terre, ne mettez à la terre qu'UNE SEULE extrémité du blindage du câble.

#### **ATTENTION !**

Suivez attentivement les instructions de mise à la terre relatives au lecteur et aux autres composants sensibles. Vous risquez d'endommager les composants et d'entraîner des dysfonctionnements au niveau du matériel du contrôleur d'accès qui peuvent passer pour des erreurs logicielles si vous ne mettez pas correctement les composants à la terre.

## **3.5 Raccordement de l'AMC2 (Access Modular Controller)**

<span id="page-14-3"></span><span id="page-14-0"></span>La figure suivante illustre un exemple d'AMC2. Ici, l'AMC2 4W.

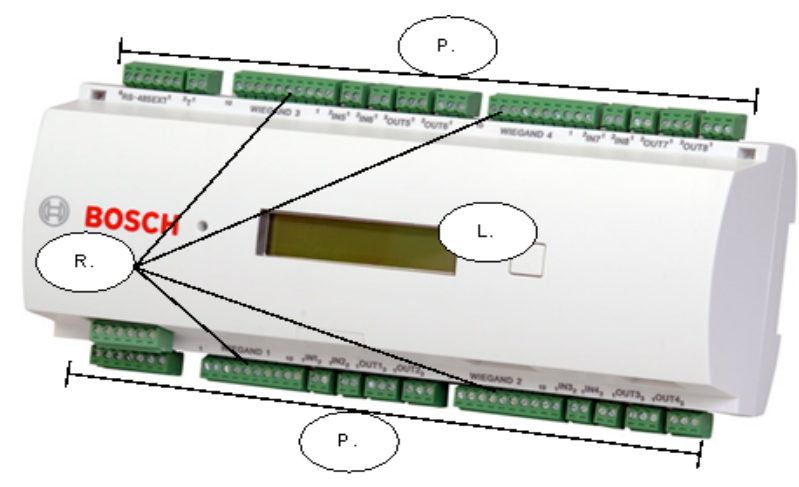

**Figure 3.4** Un contrôleur d'accès AMC2

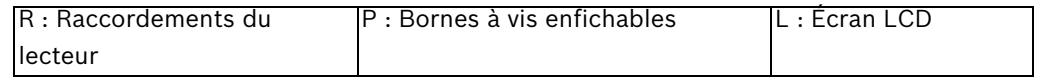

Pour des raisons d'espace, nous ne pouvons traiter en détail le matériel du contrôleur AMC2 qui se décline en plusieurs variantes. Consultez toujours le guide d'installation du contrôleur utilisé. Dans notre exemple, nous avons opté pour l'**AMC2 4R4**. Son guide d'installation, ainsi que toute la documentation mentionnée plus bas, sont disponibles au format PDF sur le site Internet de Bosch Security Systems, cf. *[Section 5 Ressources et autres documentations,](#page-30-0)  [Page 31](#page-30-0)*

<span id="page-14-1"></span>Comme il s'agit de contrôler 4 portes uniquement, un seul périphérique AMC2 nous suffira. Pour raccorder le logiciel de contrôle d'accès, nous utiliserons un câble Ethernet simulateur de modem (sinon, vous pouvez utiliser des câbles Ethernet normaux et placer hub ou un commutateur entre l'ordinateur et le contrôleur d'accès). Vous pouvez aussi relier le logiciel par bus RS-232 (série) et bus RS-485. Pour l'alimentation, nous utiliserons l'alimentation **PBC-60** standard de Bosch qui recharge également la batterie de rechange de l'alimentation sans coupure.

## <span id="page-14-2"></span>**3.5.1 Étapes de la préparation de l'alimentation PBC-60, de l'AMC2 et de l'ordinateur**

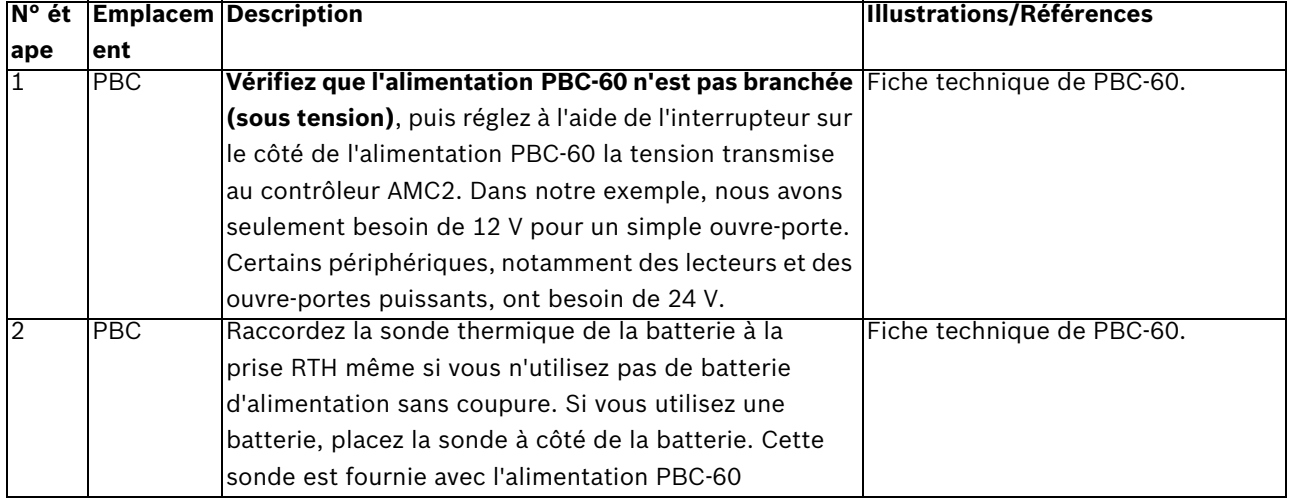

<span id="page-15-2"></span>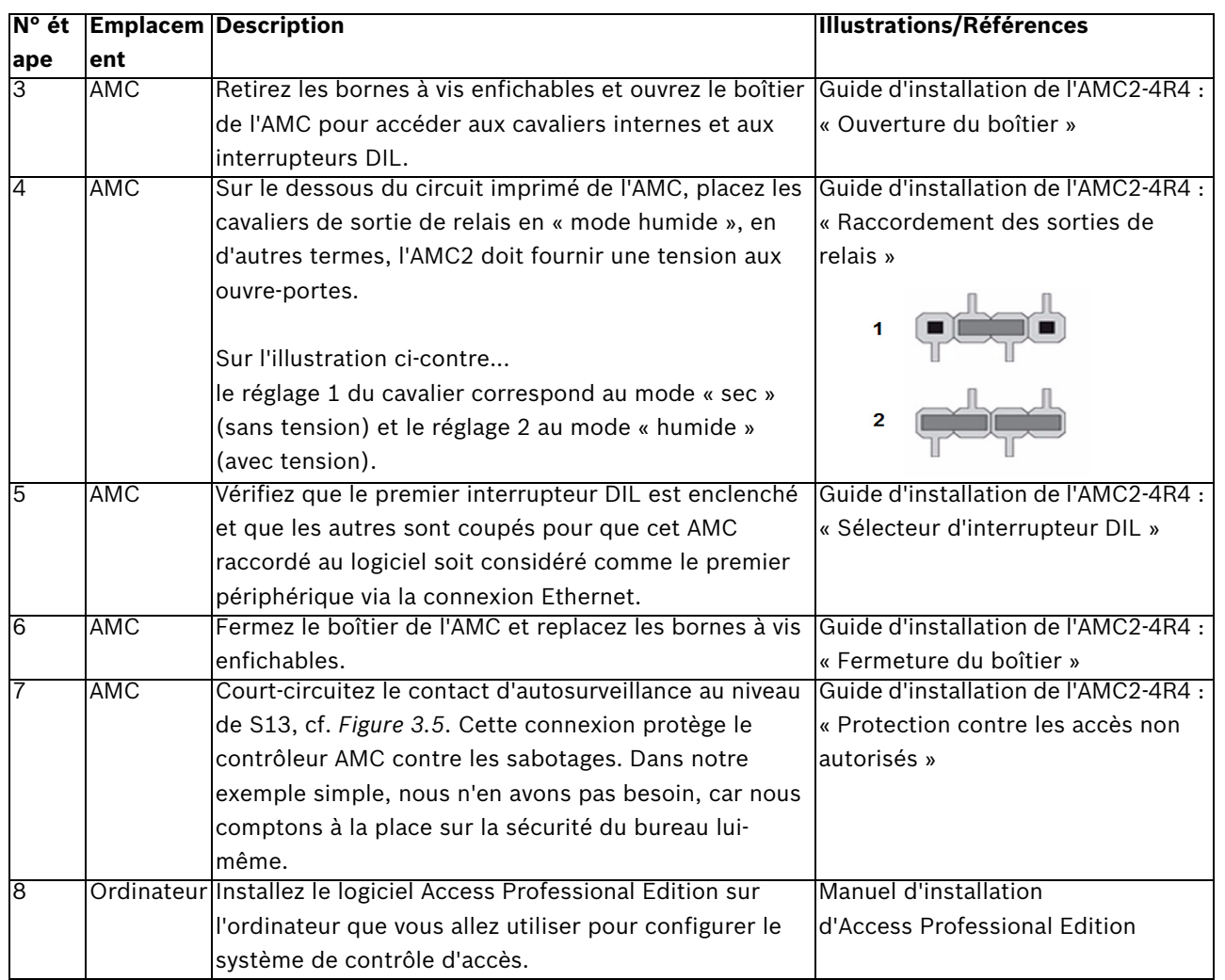

**Remarque** : si vous souhaitez utiliser les ouvre-portes et autres périphériques avec leurs **propres alimentations externes**, vérifiez que les cavaliers de sortie de relais sont bien en « mode sec », le mode par défaut, et qu'ils ne fournissent donc **aucune** tension aux sorties de relais.

#### <span id="page-15-1"></span>**3.5.2 Raccordement des composants périphériques à l'AMC2**

<span id="page-15-0"></span>L'AMC2 compte 23 connecteurs de type bornes à vis enfichables. Fixez les câbles aux bornes à l'aide des vis, puis branchez et débranchez ces bornes sur l'AMC2.

Nous allons avoir besoin de pratiquement tous les connecteurs disponibles, comme illustré à la *[Section Figure 3.5 Les connecteurs d'AMC2 utilisés dans l'exemple du cabinet médical à](#page-16-0)  [4 pièces., Page 17](#page-16-0)*. Le schéma numéroté S1-S23 est extrait du guide d'installation de l'AMC2- 4R4.

Nous allons raccorder 2 lecteurs (entrée principale et laboratoire) selon une topologie en bus à la borne S2, puis 2 lecteurs (salle de stockage et bureau) à la borne S7. **Remarque** : les bornes S2 et S7 sont deux connecteurs reliés au même bus RS-485, et ce bus ne peut prendre en charge que 8 lecteurs en tout. Nous n'utiliserons pas les deux connecteurs de lecteur en haut de l'AMC2 4R4 (S14 et S19).

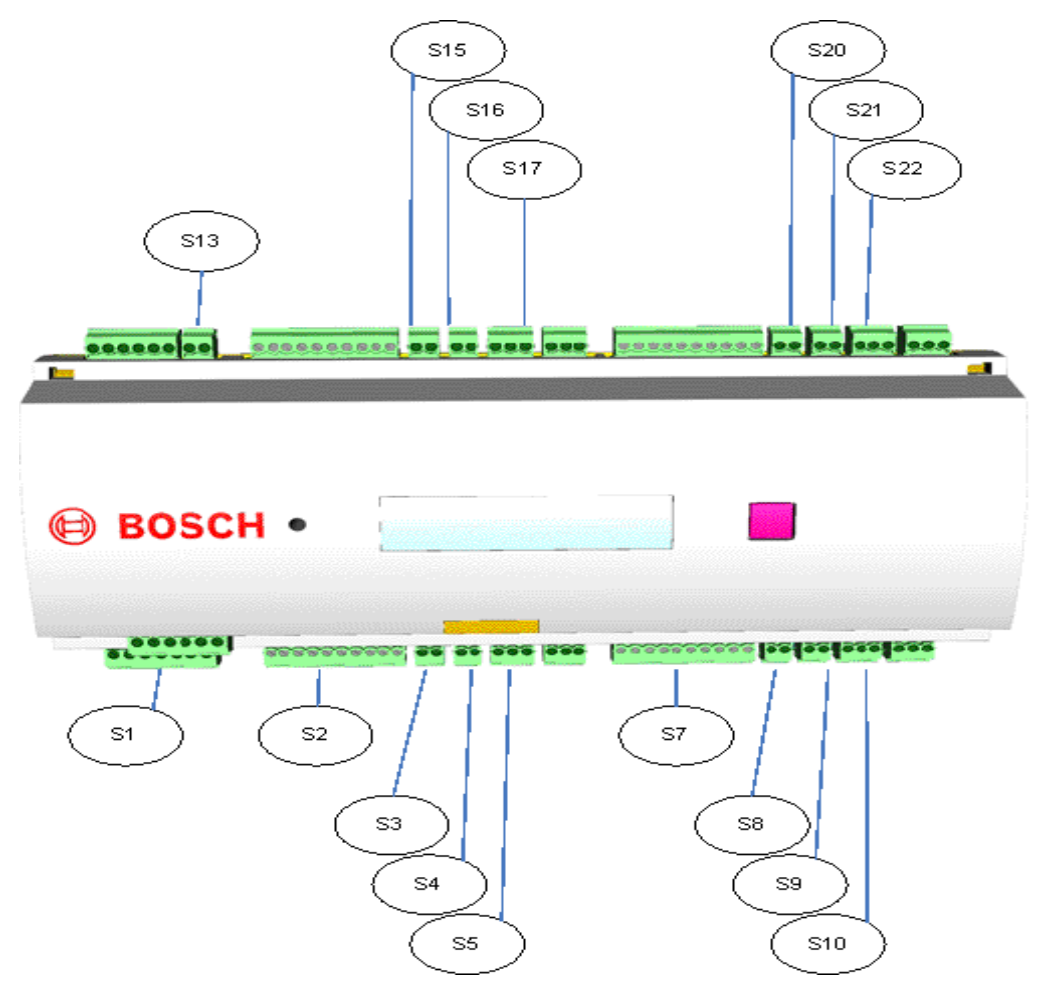

<span id="page-16-0"></span>**Figure 3.5** Les connecteurs d'AMC2 utilisés dans l'exemple du cabinet médical à 4 pièces.

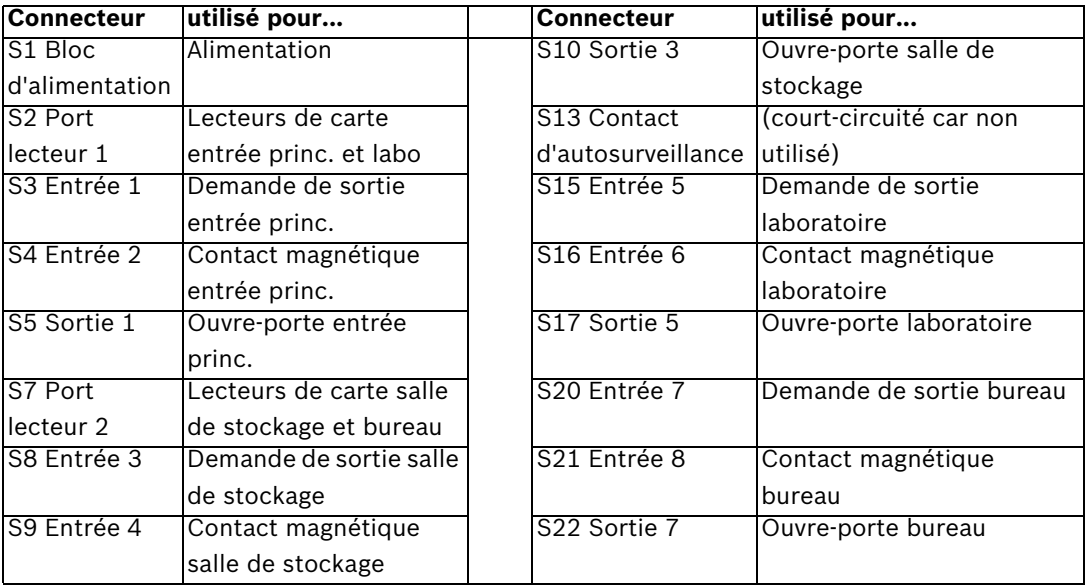

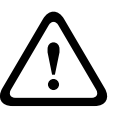

Vérifiez que la tension spécifiée pour le lecteur et les composants périphériques que vous avez choisis correspond bien à la tension fournie par l'alimentation. Si ce n'est pas le cas, réglez la tension de sortie de l'alimentation, cf. *[Section 3.5.1 Étapes de la préparation de](#page-14-2)  [l'alimentation PBC-60, de l'AMC2 et de l'ordinateur, Page 15](#page-14-2)*

<span id="page-17-0"></span>Sinon, vous risquez d'endommager à la fois l'AMC et les composants qui y sont raccordés.

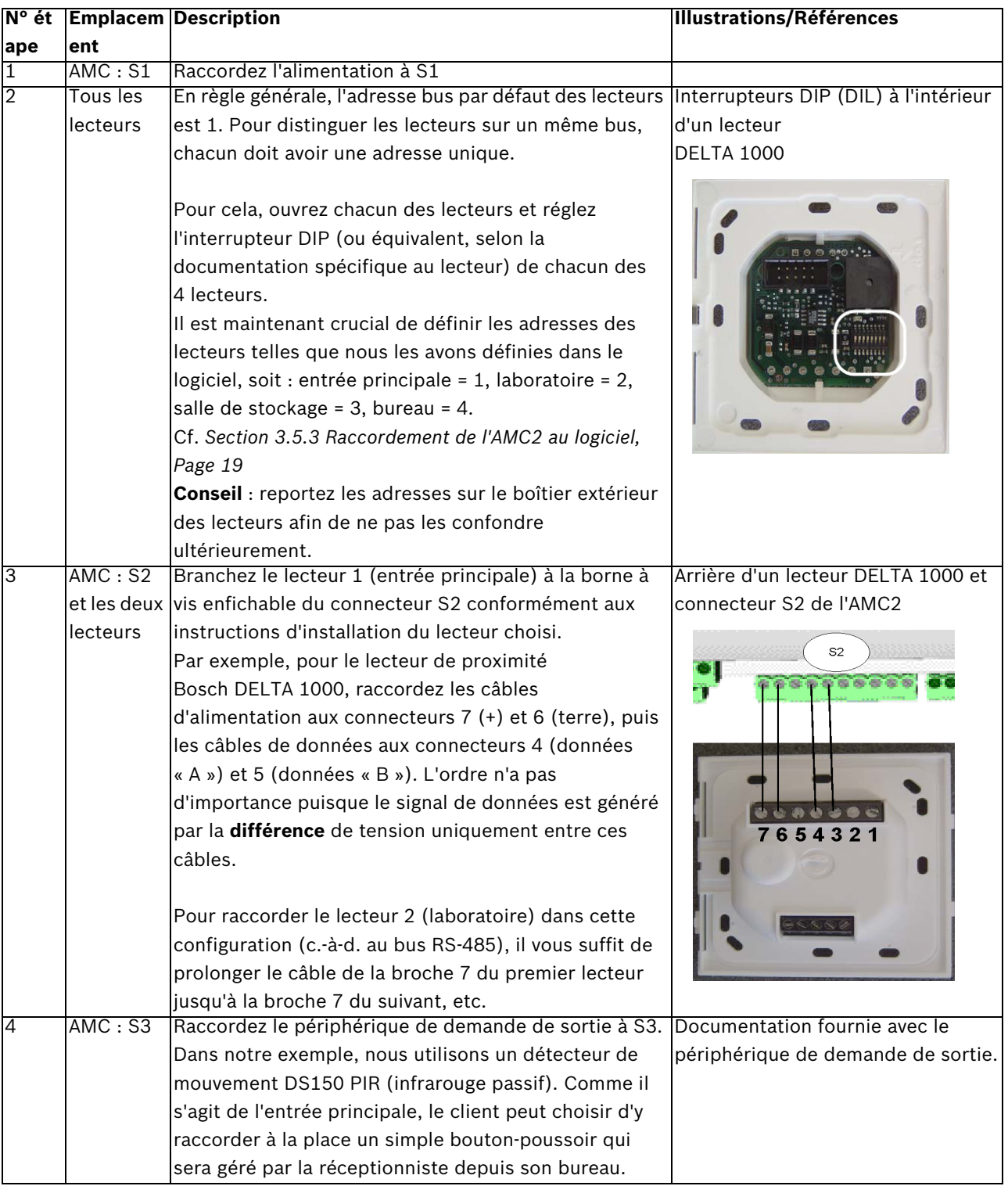

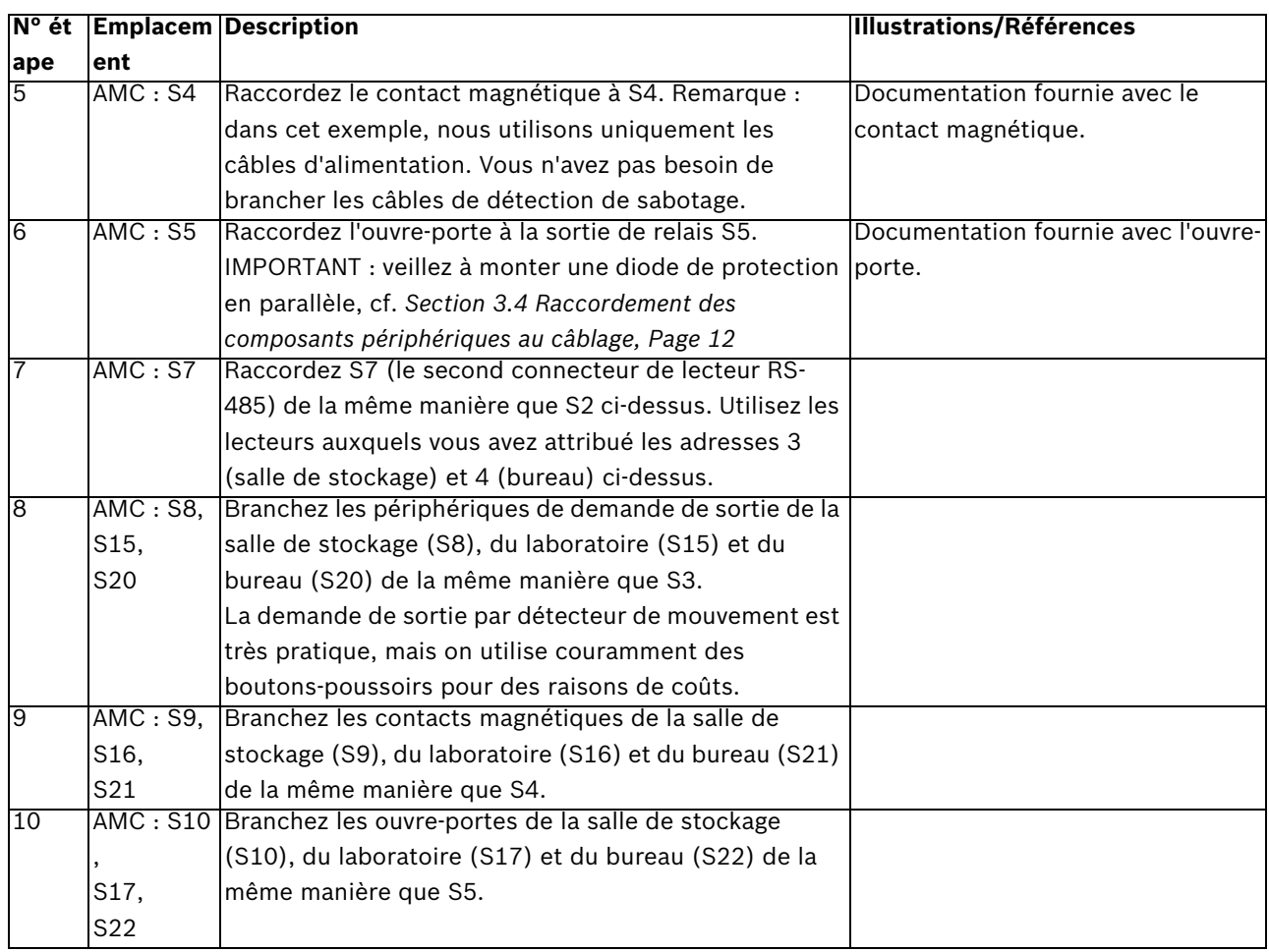

## <span id="page-18-1"></span><span id="page-18-0"></span>**3.5.3 Raccordement de l'AMC2 au logiciel**

<span id="page-18-2"></span>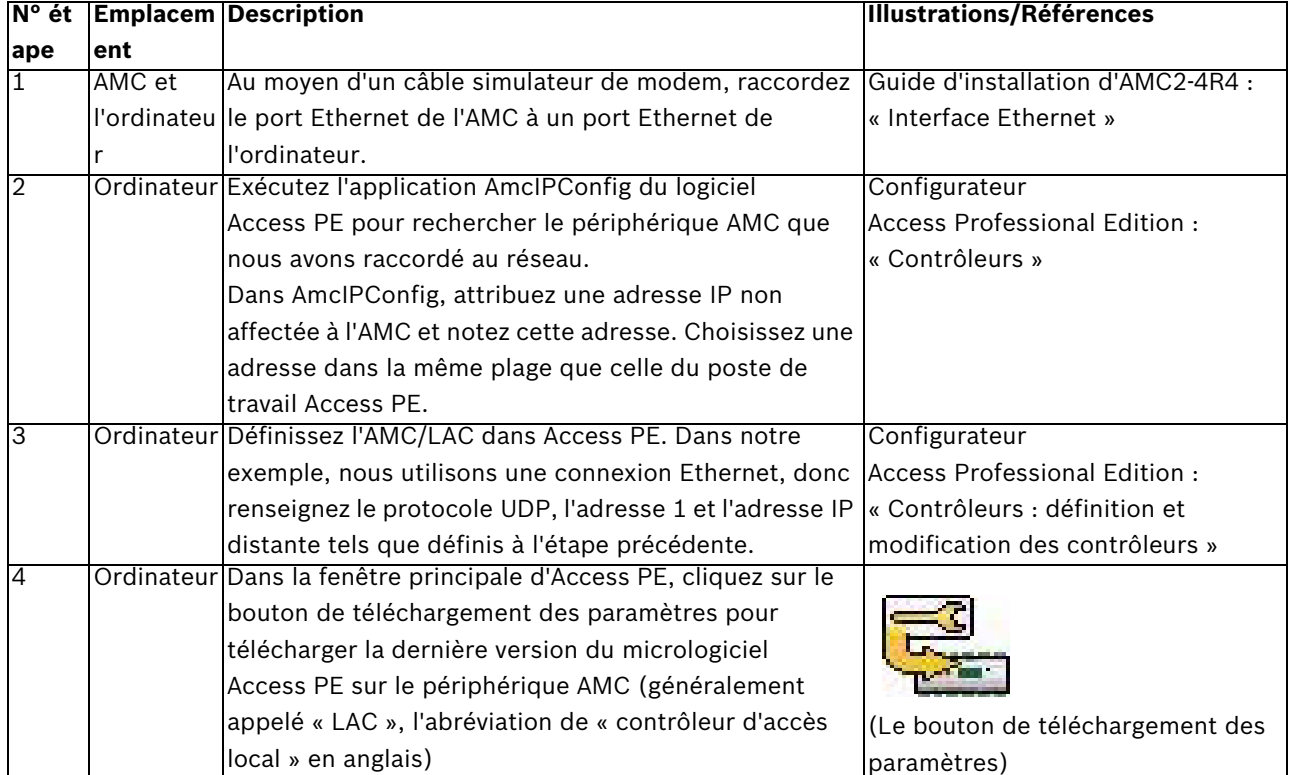

<span id="page-19-2"></span><span id="page-19-1"></span><span id="page-19-0"></span>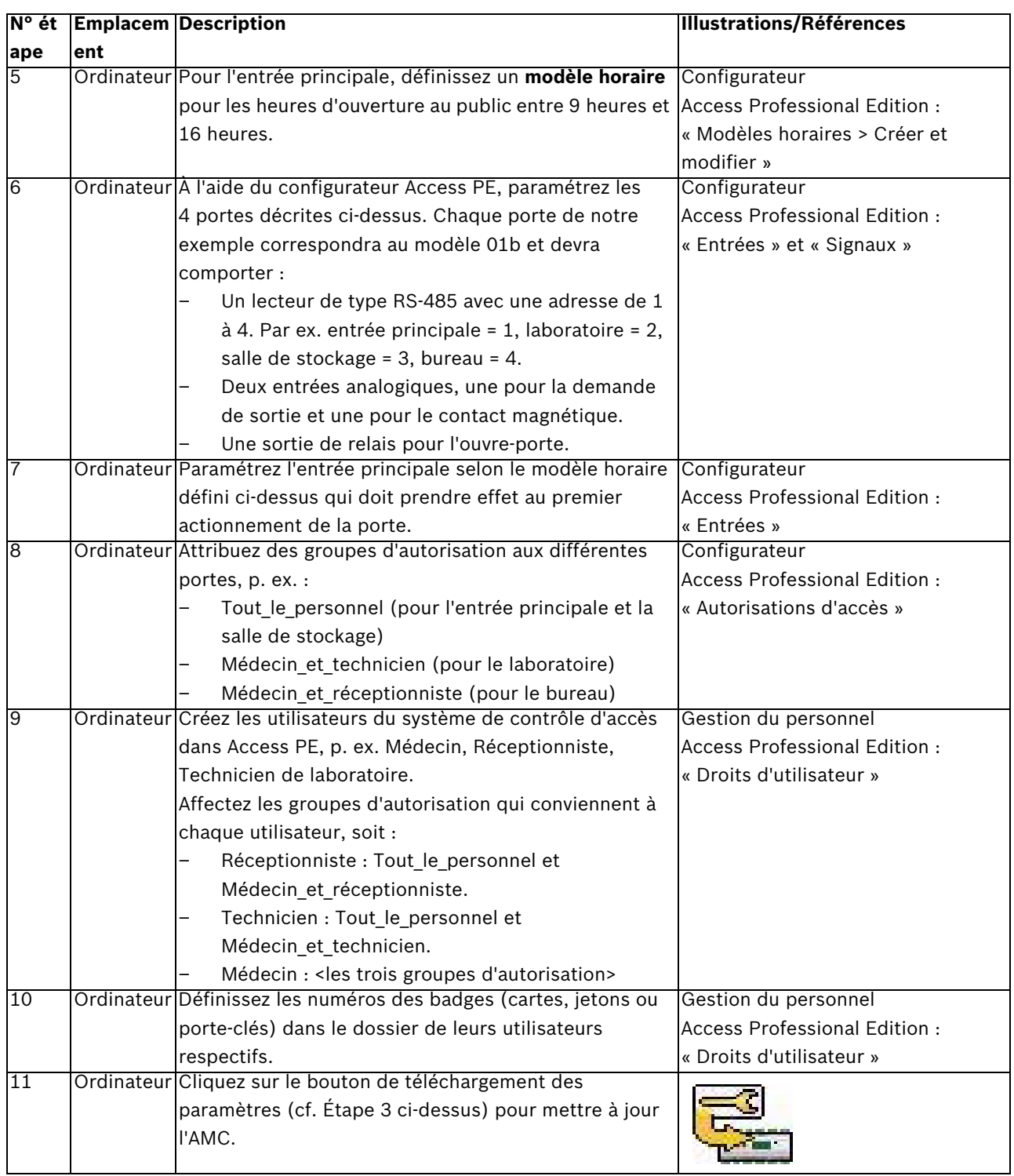

## **4 Installation avec Wiegand et Access Easy Controller (AEC)**

<span id="page-20-8"></span><span id="page-20-0"></span>Ce chapitre décrit l'installation du système de contrôle d'accès de notre exemple lorsqu'on utilise une **communication Wiegand avec les lecteurs. L'AEC est un système de contrôle d'accès qui utilise la communication Wiegand.** Nous partirons du principe que tous les composants choisis à la *[Section 2.2 Niveau inférieur : composants électriques, Page 6](#page-5-2)* ont été commandés et livrés par le fournisseur de matériels de votre choix. L'installation se déroule pour l'essentiel en 6 étapes :

- 1. Montage du contrôleur d'accès, cf. *[4.1](#page-20-5)*
- 2. Installation du câblage, cf. *[4.2](#page-20-6)*
- 3. Montage des composants périphériques, cf. *[4.3](#page-20-7)*
- 4. Raccordement des composants périphériques au câblage et à l'AEC, cf. *[4.4](#page-21-2)* à *[4.5.1](#page-24-2)*
- 5. Configuration du matériel de l'AEC et du réseau, cf. *[4.5.2](#page-27-1)*
- <span id="page-20-1"></span>6. Configuration du logiciel de l'AEC, cf. *[4.5.3](#page-28-1)*

## <span id="page-20-5"></span>**4.1 Montage du contrôleur d'accès**

La pièce évidente pour installer le contrôleur d'accès et l'alimentation est le **bureau**. Ici, le matériel sera protégé contre les accès non autorisés. Le bureau occupe également une position centrale par rapport aux portes. Le boîtier ou l'armoire doit comporter une batterie pour une alimentation sans coupure.

<span id="page-20-2"></span>La batterie de rechange est proposée en option et n'est pas fournie dans l'offre standard.

## <span id="page-20-6"></span>**4.2 Installation du câblage**

Faites courir les câbles que vous avez choisis à la *[Section 2.2.3 Câblage des composants autres](#page-7-1)  [que les lecteurs, Page 8](#page-7-1)* du bureau jusqu'à leurs portes respectives. Au niveau esthétique, il est toujours préférable de cacher le câblage sous les planchers, au-dessus des plafonds ou derrière les parois, mais ce n'est pas toujours pratique. Remarque : les boîtes de raccordement se placent souvent à côté des portes ; nous les avons exclus de cet exemple pour des raisons de simplification uniquement.

Veillez à utiliser des câbles blindés pour le transfert de données (p. ex. les câbles du lecteur), cf. *[4.4.2](#page-22-1)*

Vérifiez que vous disposez bien de la longueur suffisante pour atteindre à la fois les composants au-dessus de la porte (p. ex. demande de sortie avec détecteur de mouvement, contacts magnétiques) et les composants à hauteur de la poignée (p. ex. lecteur, ouvreporte).

#### **4.2.1 Topologie en étoile Wiegand pour les lecteurs**

<span id="page-20-3"></span>Les lecteurs qui utilisent la technologie Wiegand se raccordent selon une topologie en étoile, en d'autres termes, le lecteur est directement relié au contrôleur. Cf. *[Section 2.2.1 Technologie des lecteurs de carte, Page 7](#page-6-0)*. Concernant les lecteurs, veillez à bien suivre les instructions du fabricant relatives à la mise à la terre de l'appareil et au blindage du câblage.

## <span id="page-20-7"></span>**4.3 Montage des composants périphériques**

<span id="page-20-4"></span>Montez toujours les composants électriques (c.-à-d. au mur, aux bâtis, aux portes et aux cadres de porte) conformément aux instructions du fabricant.

L'illustration suivante montre l'emplacement en règle générale des composants électriques au niveau d'une porte. Notez que le contrôleur d'accès (5) doit toujours se trouver dans une zone sécurisée pour empêcher les sabotages.

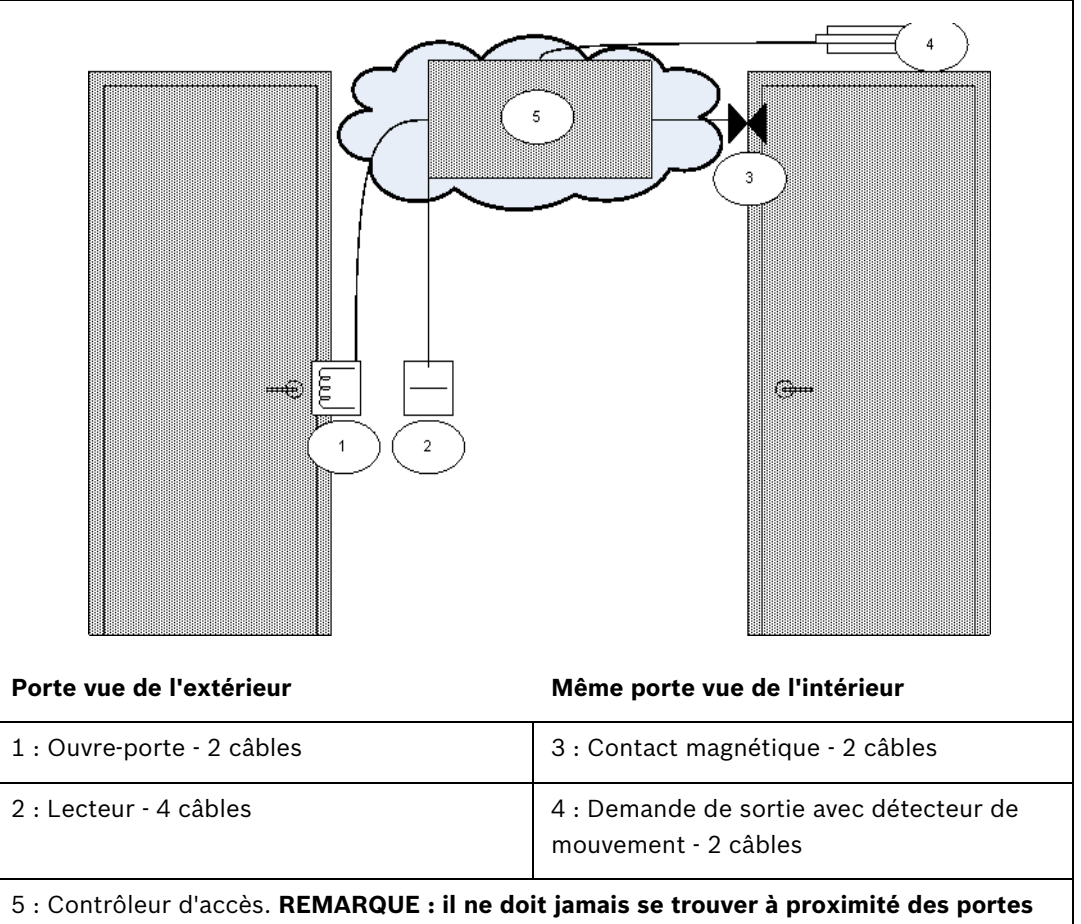

**elles-mêmes, mais il doit toujours se trouver dans une zone sécurisée** (représentée ici par le nuage).

## <span id="page-21-2"></span>**4.4 Raccordement des composants périphériques au câblage**

<span id="page-21-0"></span>Les composants électriques se raccordent toujours conformément aux instructions du fabricant.

Néanmoins, il existe certaines règles de base et pièges courants à bien assimiler avant d'installer des périphériques de contrôle d'accès. Veuillez lire attentivement les sections suivantes :

### **4.4.1 Diodes de protection**

<span id="page-21-1"></span>En général, un ouvre-porte verrouille ou déverrouille la porte par le biais d'un aimant traversé par un courant électrique. Lorsqu'on coupe ce courant, on produit une forte tension au niveau de la bobine magnétique qu'il faut dissiper afin d'éviter d'endommager les autres composants. En règle générale, on utilise pour cela une diode de protection.

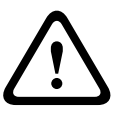

Si l'ouvre-porte (ou autre composant magnétique, p. ex. un électro-aimant de retenue de porte) n'intègre pas de diode de protection, veillez à placer une diode de ce genre sur une liaison électrique parallèle à ce composant. Cf. illustration ci-après.

*[Section Figure 4.2 Position de la diode de protection, Page 23](#page-22-2)*. Installez les diodes de protection là où des champs magnétiques peuvent produire une surtension.

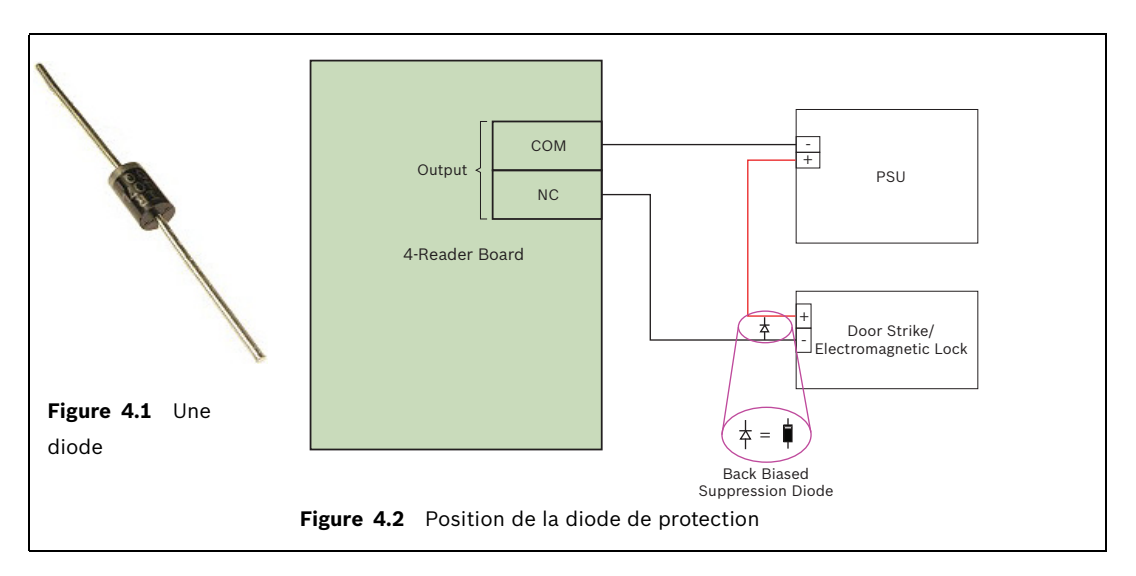

#### <span id="page-22-1"></span>**4.4.2 Blindage des câbles de données et suppression des boucles de terre**

<span id="page-22-2"></span><span id="page-22-0"></span>Les câbles dont les âmes transportent des données ont une enveloppe conductrice ainsi qu'un fil de terre nu entre les âmes et la gaine en plastique extérieure. Si le fil nu est correctement mis à la terre, cette enveloppe protège les âmes des interférences électriques. Sans cette protection, l'intégrité des signaux de données est menacée.

Lors de l'installation, on commet souvent l'erreur (notamment lorsque le côté lecteur et le côté contrôleur du câble sont traités par deux personnes différentes) de mettre à la terre le blindage aux **deux extrémités**. Si les deux mises à la terre n'ont pas le même potentiel, il se peut que le courant circule dans le blindage, ce qui peut perturber les signaux de manière imprévisible, causer des dysfonctionnements au niveau du matériel du contrôleur d'accès, voire passer pour des erreurs logicielles. Ce phénomène s'appelle une **boucle de terre**.

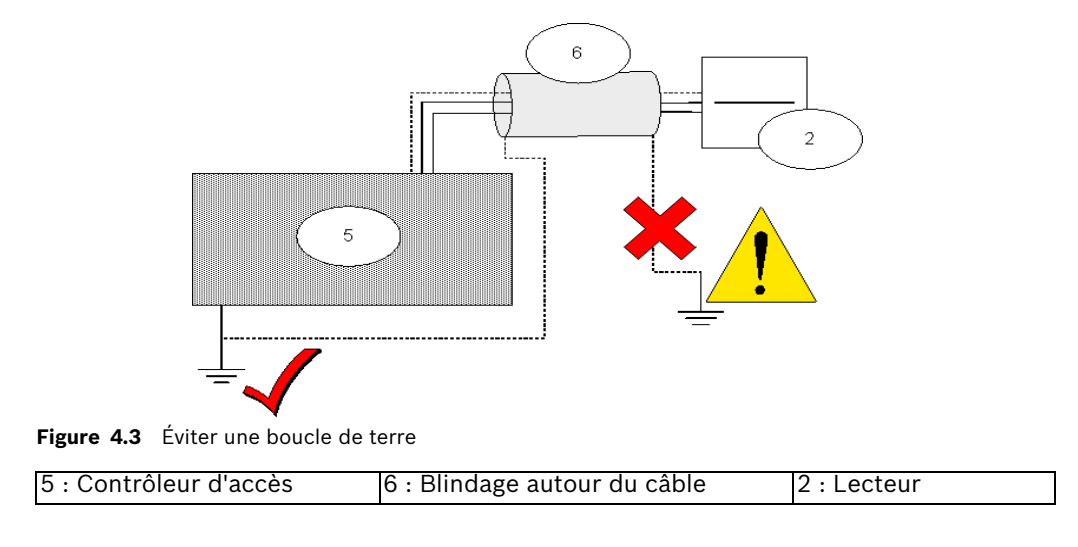

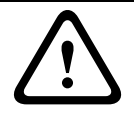

Pour éviter les boucles de terre, ne mettez à la terre qu'UNE SEULE extrémité du blindage du câble.

#### **ATTENTION !**

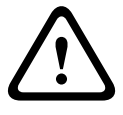

Suivez attentivement les instructions de mise à la terre relatives au lecteur et aux autres composants sensibles.

Vous risquez d'endommager les composants et d'entraîner des dysfonctionnements au niveau du matériel du contrôleur d'accès qui peuvent passer pour des erreurs logicielles si vous ne mettez pas correctement les composants à la terre.

## **4.5 Raccordement de l'AEC (Access Easy Controller)**

<span id="page-24-3"></span><span id="page-24-0"></span>La figure suivante illustre un contrôleur AEC2.1

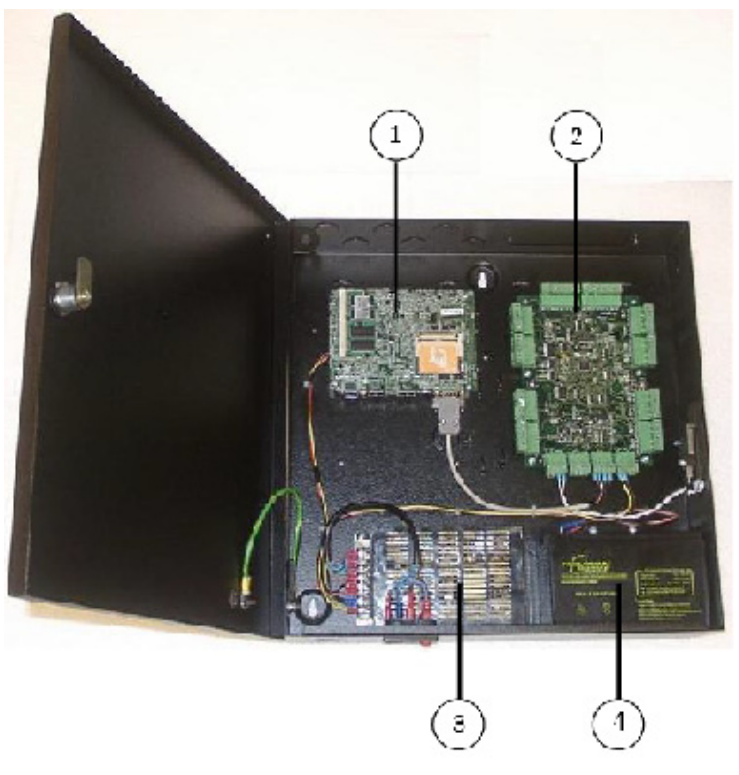

**Figure 4.4** Un contrôleur d'accès AEC2.1

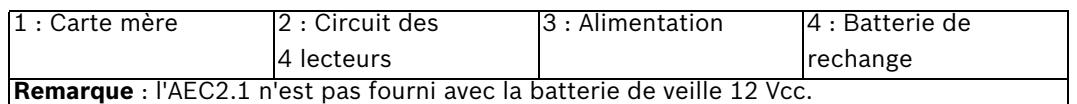

Pour des raisons d'espace, nous ne pouvons traiter en détail le matériel du contrôleur AEC2.1 qui se décline en plusieurs variantes. Consultez toujours le manuel du matériel du contrôleur utilisé. Son manuel, ainsi que toute la documentation mentionnée plus bas, sont disponibles au format PDF sur le site Internet de Bosch Security Systems, cf. *[Section 5 Ressources et](#page-30-0)  [autres documentations, Page 31](#page-30-0)*

Comme il s'agit de contrôler 4 portes uniquement, un seul périphérique AEC2.1 nous suffira. Pour raccorder le logiciel de contrôle d'accès, nous utiliserons un câble Ethernet simulateur de modem (sinon, vous pouvez utiliser des câbles Ethernet normaux et placer hub ou un commutateur entre l'ordinateur et le contrôleur d'accès). Pour l'alimentation, nous utiliserons un câble d'alimentation standard (100~240 Vca) qui recharge également la batterie de rechange de l'alimentation sans coupure.

### <span id="page-24-2"></span>**4.5.1 Raccordement des composants périphériques à l'AEC**

<span id="page-24-1"></span>L'AEC2.1 présente des connecteurs de type bornes à vis enfichables. Fixez les câbles aux bornes à l'aide des vis, puis branchez et débranchez ces bornes sur l'AEC2.1. Nous raccorderons les 4 lecteurs (entrée principale, laboratoire, salle de stockage et bureau) selon une topologie en étoile où tous les lecteurs sont raccordés au contrôleur. La *[Figure 4.5](#page-25-0)* ci-dessous prend l'exemple d'une porte raccordée au contrôleur.

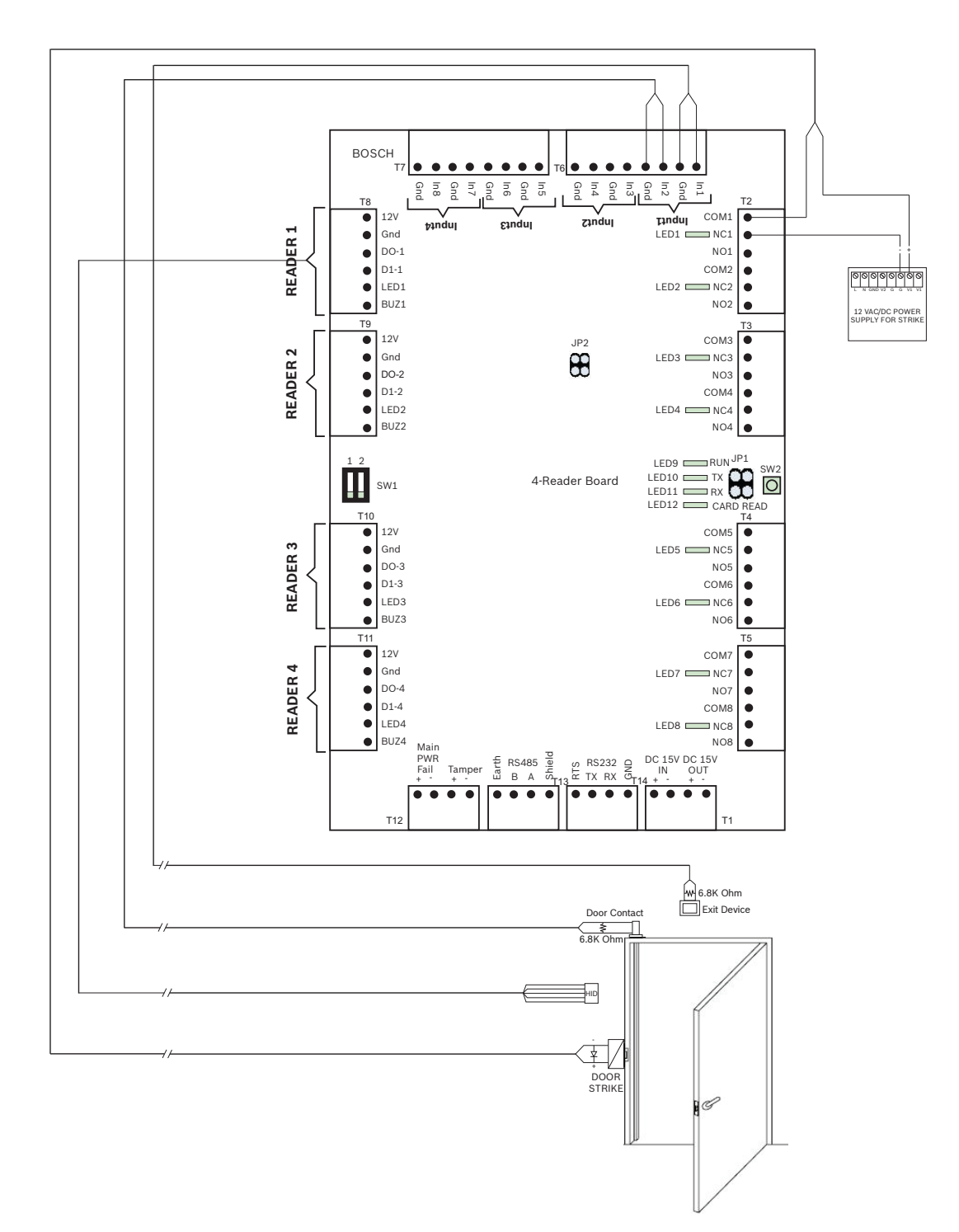

<span id="page-25-0"></span>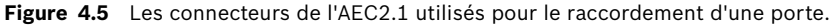

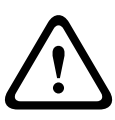

Vérifiez que la tension spécifiée pour le lecteur et les composants périphériques que vous avez choisis correspond bien à la tension fournie par l'alimentation. Si ce n'est pas le cas, réglez la tension de sortie de l'alimentation.

Sinon, vous risquez d'endommager à la fois l'AEC et les composants qui y sont raccordés.

<span id="page-26-0"></span>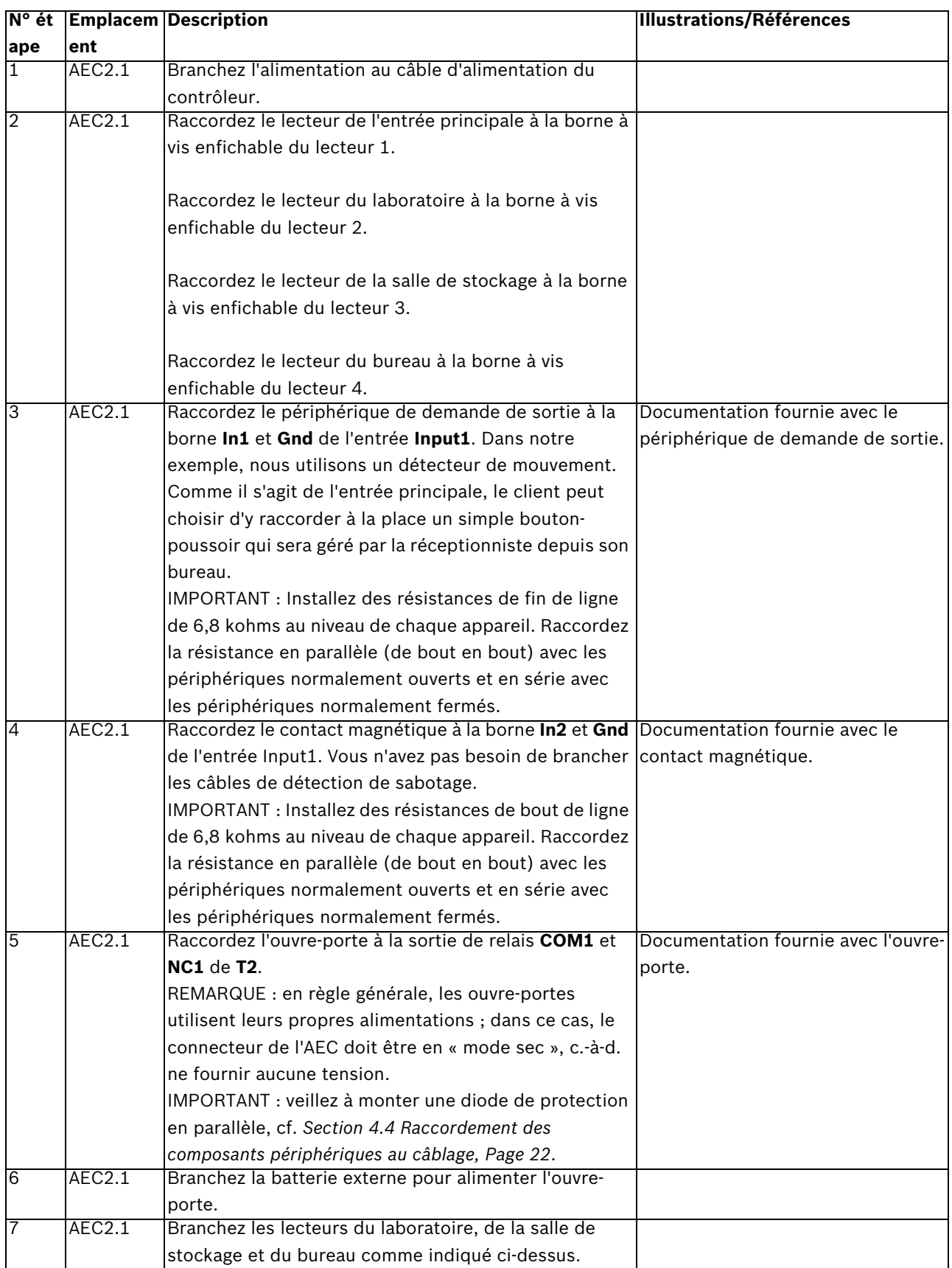

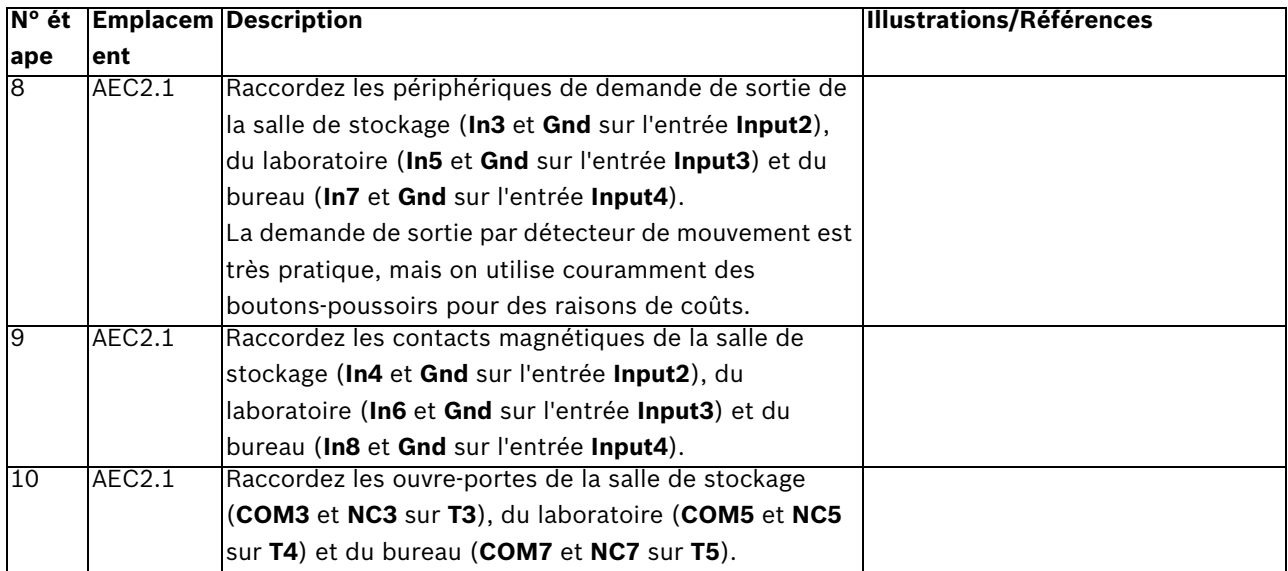

## <span id="page-27-1"></span><span id="page-27-0"></span>**4.5.2 Configuration du matériel de l'AEC et du réseau**

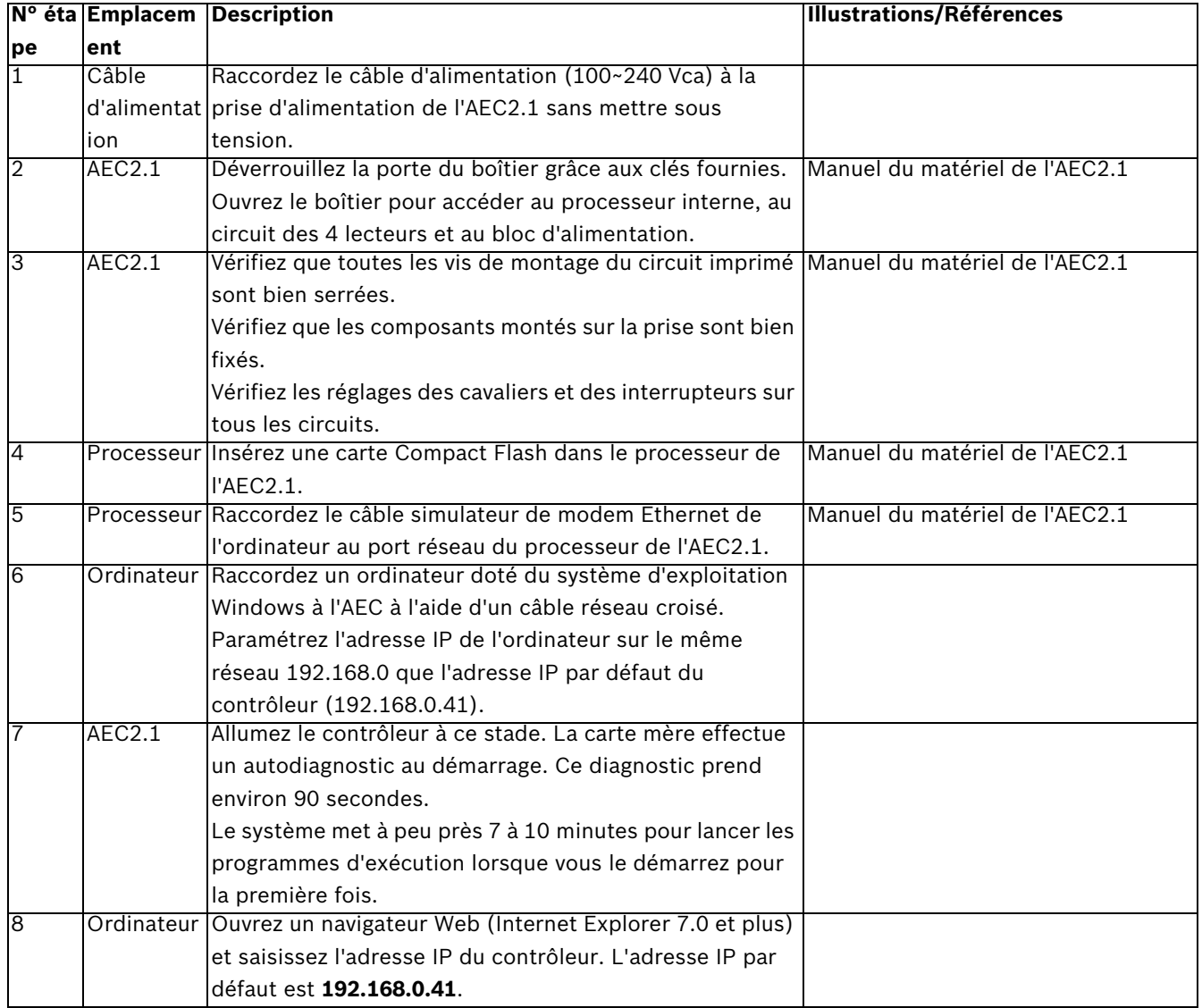

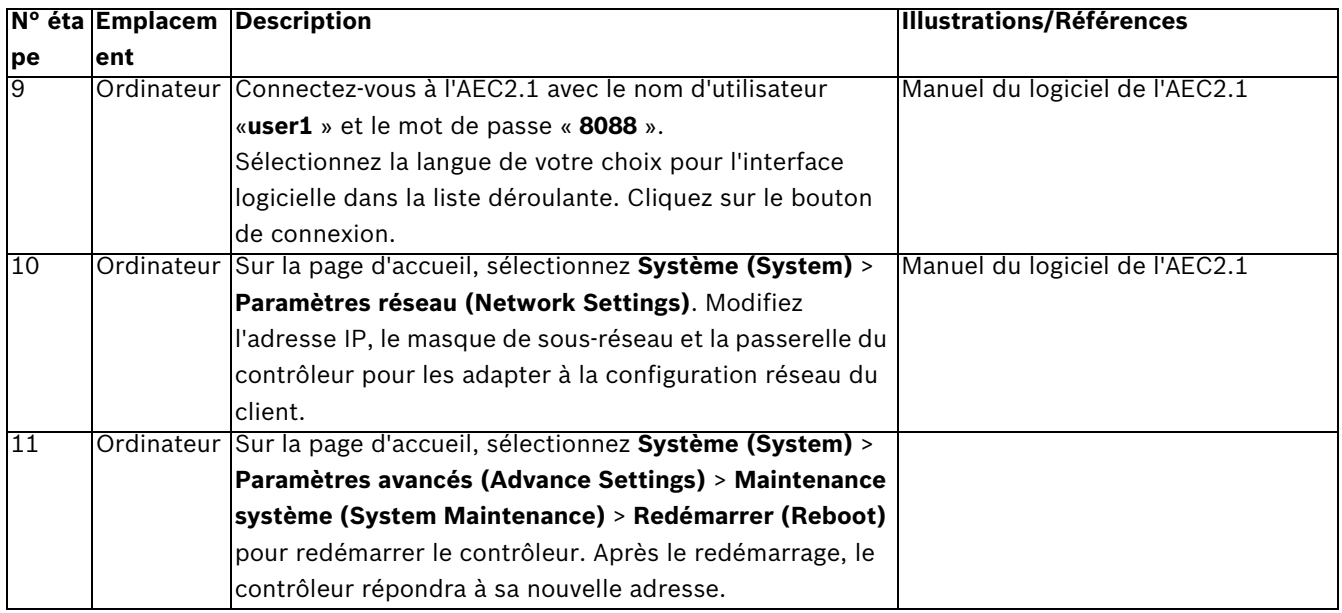

## <span id="page-28-1"></span><span id="page-28-0"></span>**4.5.3 Configuration du logiciel de l'AEC**

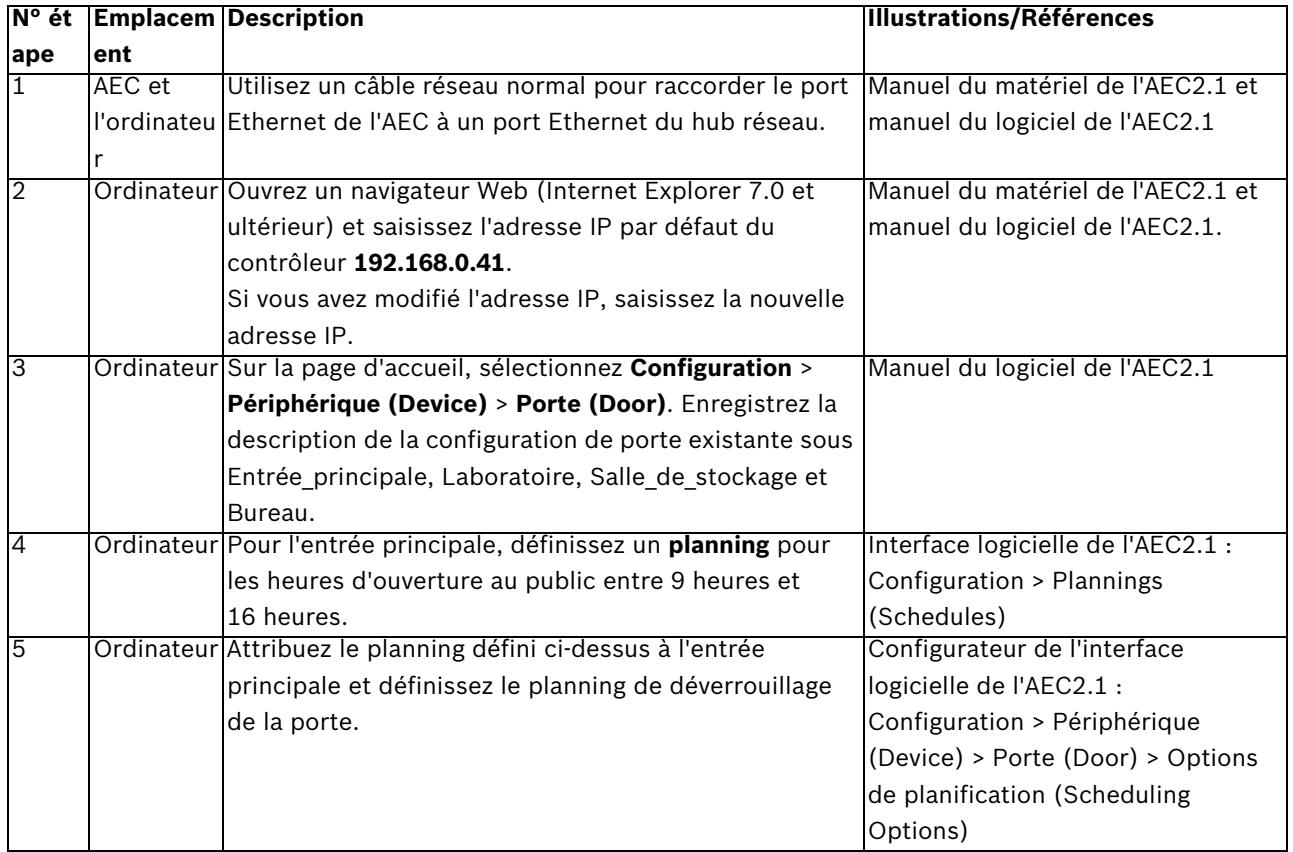

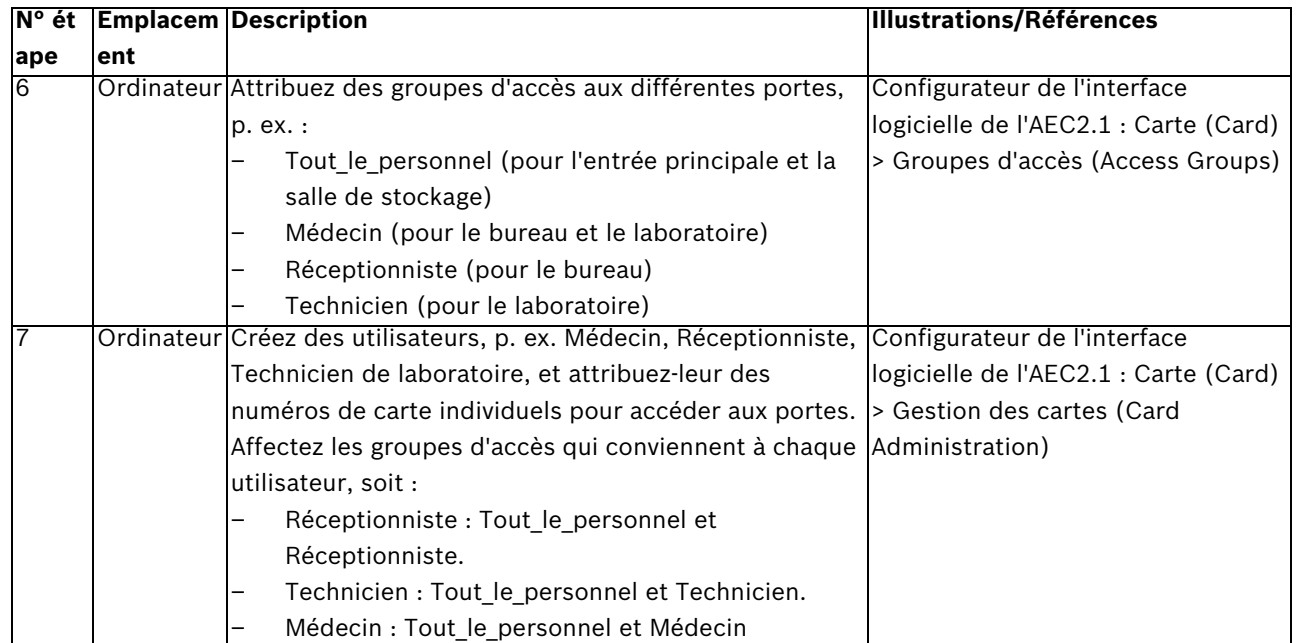

## **5 Ressources et autres documentations**

## <span id="page-30-0"></span>**Liens vers des documents, des sites Web, etc.**

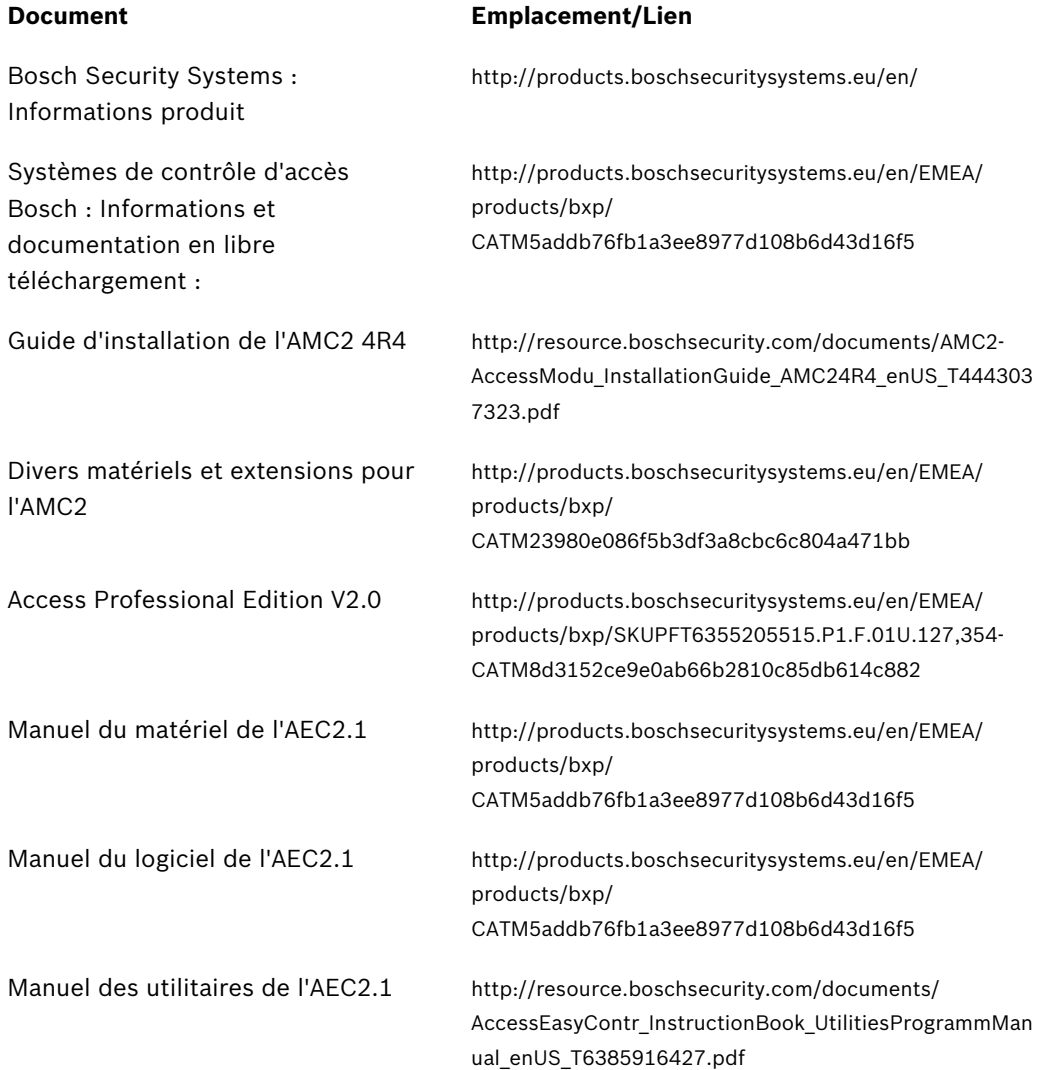

## <span id="page-31-0"></span>**Glossaire**

## **A**

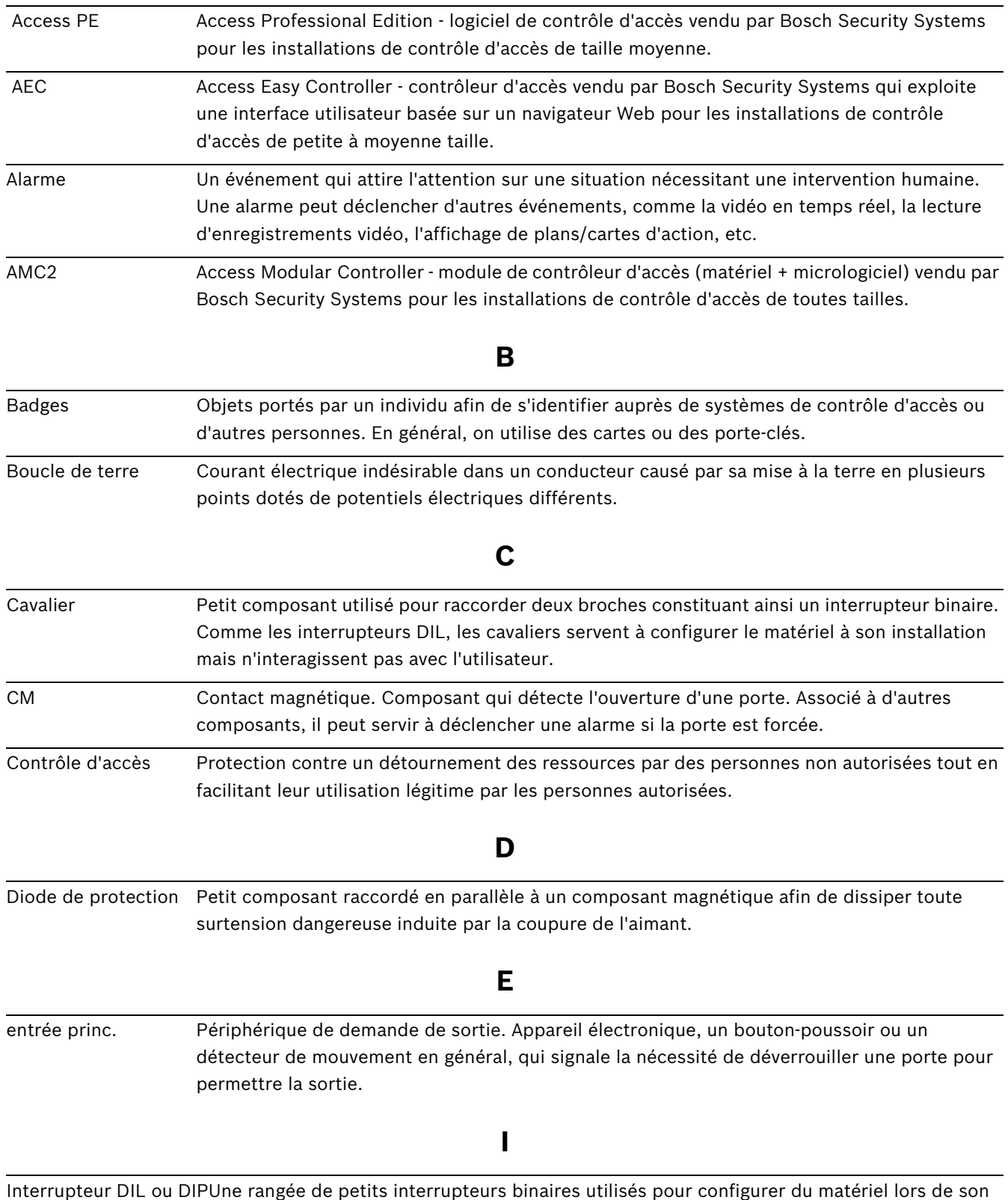

installation, mais qui n'interagissent pas avec l'utilisateur.

## **L**

LAC Abréviation de « contrôleur d'accès local » en anglais. Terme générique pour désigner les contrôleurs d'accès utilisés par l'interface utilisateur et la documentation d'Access PE. L'AMC2 est un LAC.

## **M**

Mode humide/sec Un connecteur d'un contrôleur d'accès est en « mode humide » lorsque l'AMC fournit une tension au périphérique via son raccordement. En « mode sec » au contraire, aucune tension n'est fournie via le raccordement. Le réglage d'un cavalier à l'intérieur de l'AMC détermine le mode utilisé. Il est important de raccorder les appareils disposant de leur propre alimentation en mode sec uniquement. Modèle de porte Configuration de porte faisant partie d'une série standard définie dans le logiciel de contrôle d'accès. Les modèles de porte accélèrent le processus de configuration logicielle. Modèle horaire Structure d'heures de la journée définie par les administrateurs comme une entité dans le système de contrôle d'accès. Les administrateurs système peuvent contrôler, par exemple, les horaires d'ouverture d'une porte ou bien les horaires de présence valides pour telle personne selon ces modèles horaires, ce qui accélère le processus de configuration logicielle. **N**

Niveau Un système de contrôle d'accès se compose généralement de trois niveaux : les composants électriques (niveau inférieur), les contrôleurs d'accès (niveau intermédiaire) et le système hôte du logiciel (niveau supérieur).

## **R**

RS-485 Norme de communication numérique particulièrement efficace sur les longues distances et dans les environnements à fortes interférences électriques. Ici, il s'agit d'un moyen de communication proposé comme alternative à la technologie Wiegand pour le raccordement des lecteurs aux contrôleurs d'accès. RS-485 adopte une topologie en bus et présente une portée plus grande que Wiegand.

### **W**

Wiegand L'interface Wiegand est une norme de câblage couramment utilisée pour les lecteurs de carte.

## <span id="page-33-0"></span>**Index**

## **A**

Access Easy Controller [25](#page-24-3) Access Professional Edition [19](#page-18-2) Adress[e bus du lecteur](#page-14-3) [18](#page-17-0) AMC2 15

## **B**

badges [8](#page-7-2) boucle de terre [13](#page-12-4)

## **C**

contrôleur d'accès [9](#page-8-2)

## **D**

diode de protection [12](#page-11-5)

## **E**

emplacement des composants [12](#page-11-6)

## **G**

groupe d'autorisation [20](#page-19-0)

#### **L**

logiciel de contrôle d'accès [9](#page-8-3)

## **M**

modèle de porte [20](#page-19-1) modèle horaire [20](#page-19-2) modes humide/sec [16](#page-15-2)

## **R**

résistan[ce de fin de ligne](#page-6-1) [27](#page-26-0) RS-485 7

## **S**

système de contrôle d'accès [4](#page-3-2)

## **T**

topologie de [câblage](#page-5-3) [7](#page-6-2) trois niveaux 6 **W**

#### Wiegand [7](#page-6-3), [21](#page-20-8)

#### **Bosch Security Systems**

Robert-Koch-Straße 100 D-85521 Ottobrunn Germany Telefon 089 6290-0 Fax 089 6290-1020 **www.boschsecurity.com**

© Bosch Security Systems, 2009